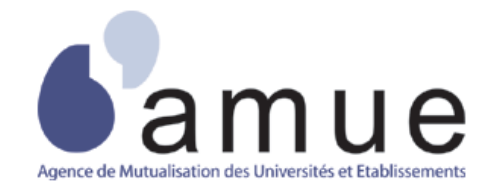

# **Guide Utilisateur Outil de changement des structures**

# **Diffusion du Document**

Document : Guide utilisateur

Version : 2.2

Destinataires : Utilisateurs Harpège

Nombre de pages total : 43.

# **Tableau des versions du Document**

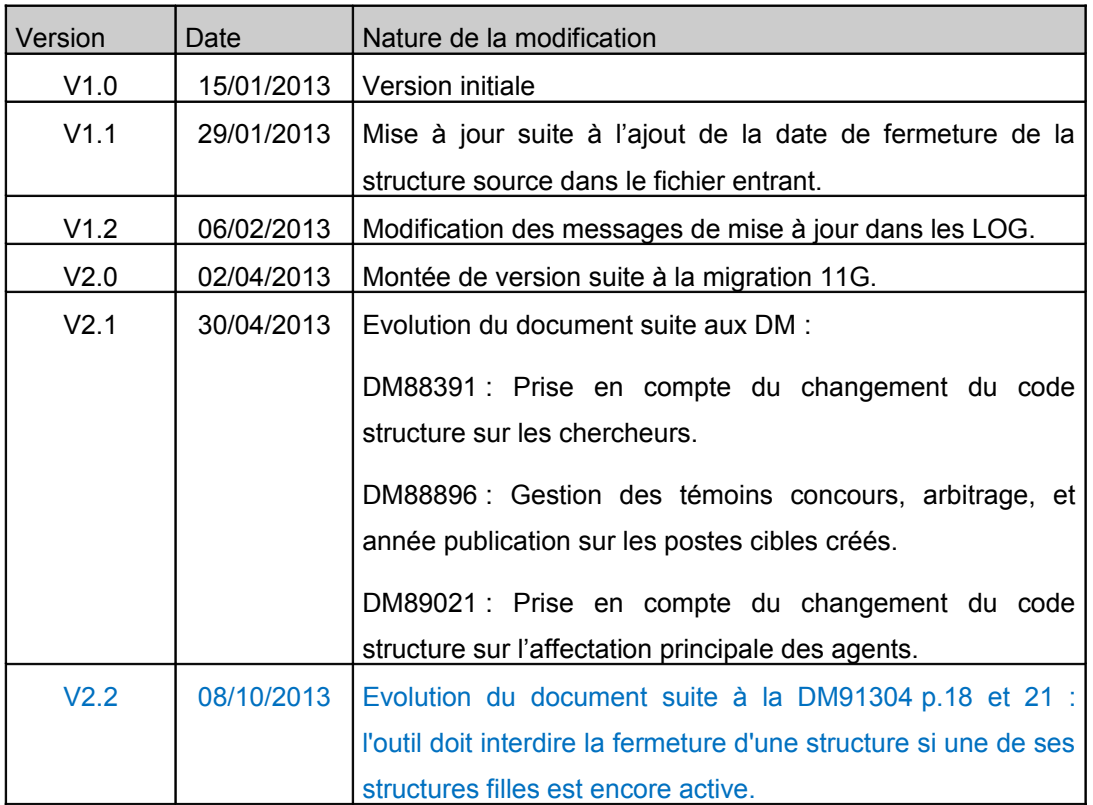

*Tableau de diffusion du document*

Les modifications par rapport à la précédente version sont signifiées en bleu dans le document.

# **Objet du Document**

Ce document présente le fonctionnement de l'outil de changement des structures.

# **TABLE DES MATIERES**

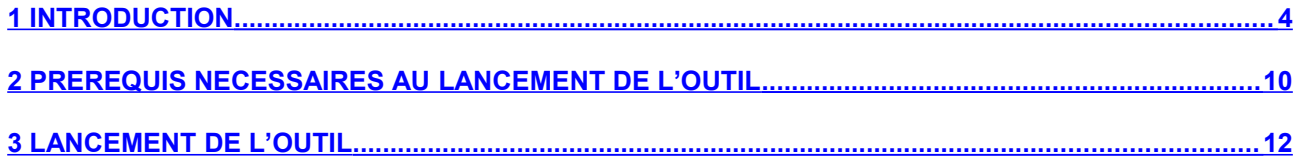

# <span id="page-3-0"></span>**1 INTRODUCTION**

Ce dossier décrit le fonctionnement du nouvel outil permettant de reporter le changement de structure effectué dans les structures d'Harpège, au niveau des localisations de postes, au niveau des structures de travail, au niveau des affectations et des affectations de recherche des agents et au niveau des postes. Un fichier en entrée indique la liste des codes structures sources à remplacer, leurs dates de fermeture et leurs codes structures cibles correspondants.

# **1.1 DIAGRAMME DE CONTEXTE**

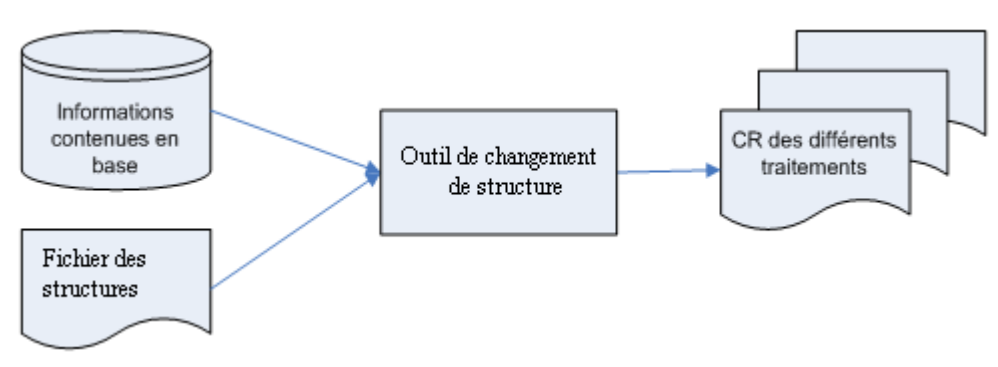

# **Schéma général de fonctionnement**

# **1.2 CONTEXTE DE LA MISE EN PLACE DE CET OUTIL**

Suite à une restructuration importante, il convient de modifier l'attribution et la localisation sur un volume importantes de postes. Or cette opération doit impérativement passer par une transformation des postes actifs sur la ou les nouvelles structures de référence.

Ainsi, l'outil de changement des structures va permettre l'automatisation des différentes opérations à effectuer dans la base Harpège des universités :

- le changement de structure définie au niveau des localisations de postes.
- le changement de structure définie au niveau des affectations.
- le changement de structure définie au niveau des affectations de recherche.
- le changement de structure définie au niveau de l'affectation principale de l'agent.
- le changement de structure définie au niveau des chercheurs.

le changement de structure définie au niveau des postes. Remarques :

- Le code structure présent au niveau du regroupement des composantes électives, de la nomenclature des instances, des instances et des individus et leur fonctions n'est pas traité par l'outil.
- Les locaux de travail saisis sur les structures sources doivent être rattachés sur les nouvelles structures si besoin : attention, ce contrôle n'est pas effectué par l'outil.
- Les habilitations sur les nouvelles structures doivent être définies pour les utilisateurs.

# **1.3 ARCHITECTURE APPLICATIVE**

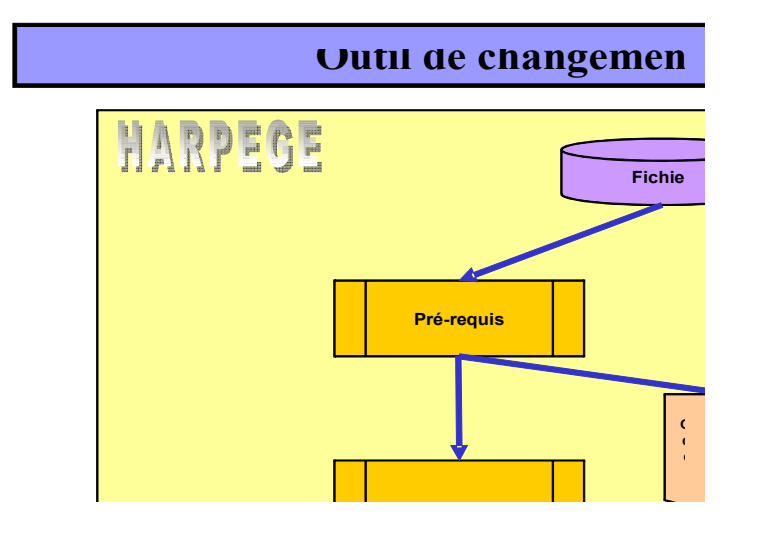

# **1.4 DESCRIPTION TECHNIQUE DE <sup>L</sup>'OUTIL**

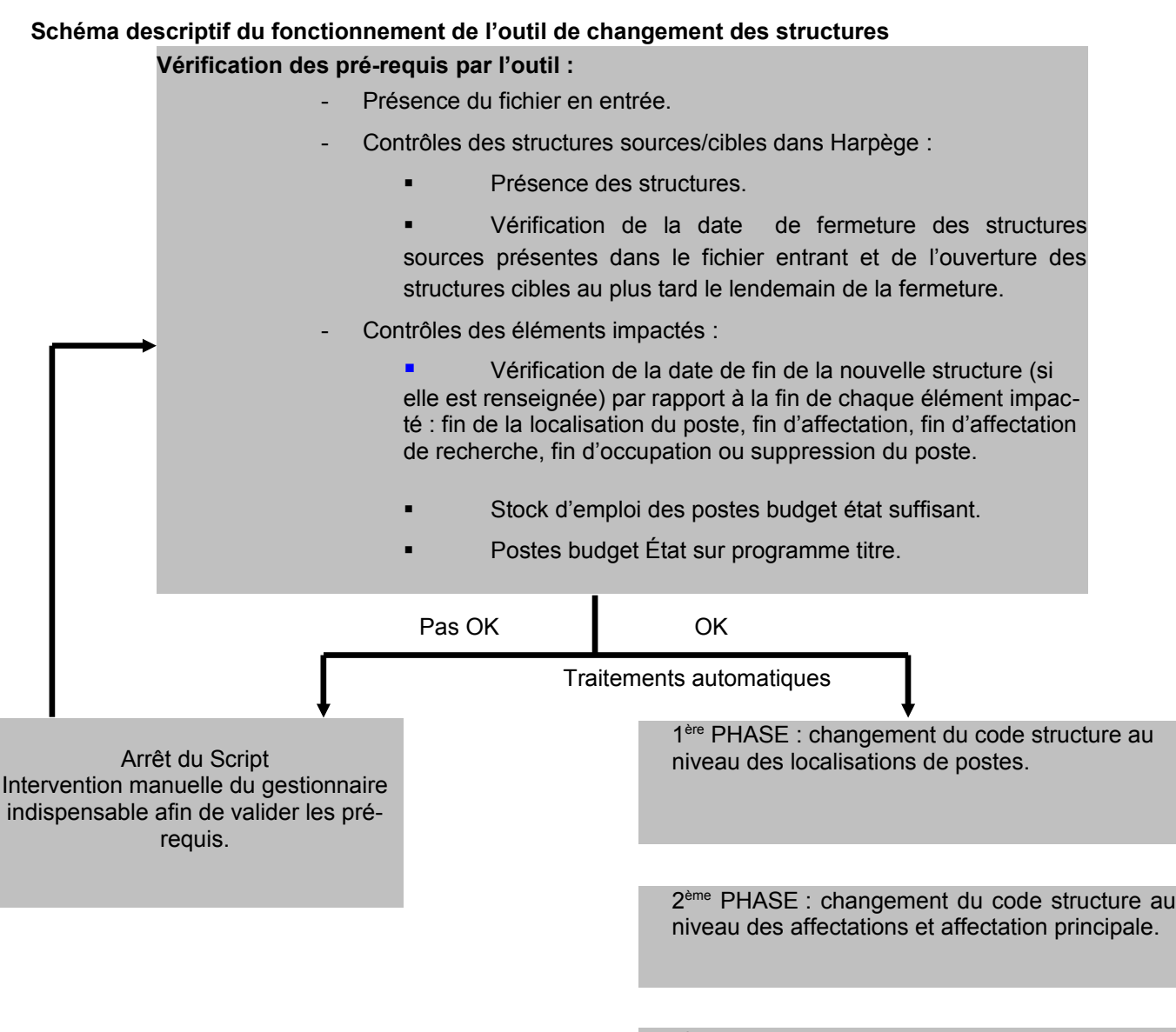

3<sup>ème</sup> PHASE : changement du code structure au niveau des affectations de recherche

4 ème PHASE : changement du code structure au niveau des chercheurs

5<sup>ème</sup> PHASE : changement du code structure au niveau des postes budget propres et budget états.

# **1.5 PRINCIPE**

Cet outil est composé de plusieurs étapes :

- 1 ère étape : Traitement du fichier en entrée.
- 2<sup>ème</sup> étape : Contrôles des pré-requis des structures.
- 3<sup>ème</sup> étape : Contrôles des pré-requis liés aux mises à jour de postes, localisations et affectations.
- 4 ème étape : Mises à jour de l'outil :
	- liées aux localisations de postes.
	- liées aux affectations.
	- liées aux affectations de recherche.
	- liées aux chercheurs.
	- liées aux postes budget état.
	- liées aux postes budget propre.

# 1.5.1 LES CONTRÔLES DES PRÉ-REQUIS

Les contrôles de pré-requis permettent de vérifier l'état de la base avant le passage du traitement automatique de changement des structures. Si ces contrôles ne sont pas concluants, la liste des éléments à mettre à jour est fournie, par l'intermédiaire d'un fichier de compte-rendu, pour que le site effectue les mises à jour nécessaires. **Tant que ces mises à jour ne sont pas réalisées, l'outil ne procède à aucune modification dans la base.** 

Liste des contrôles effectués :

- Les structures sources et cibles doivent être présentes dans Harpège.
- Les structures sources à remplacer ne doivent pas déjà être fermées dans Harpège.
- La date de fermeture de la structure source saisie dans le fichier en entrée doit être cohérente par rapport à la date d'ouverture.
- Les nouvelles structures cibles doivent être ouvertes dans Harpège au plus tard le lendemain de la date de fermeture des structures sources correspondantes. Sinon il existerait un laps de temps pendant lequel aucune des deux structures ne seraient ouvertes.
- Les nouvelles structures cibles doivent être fermées dans Harpège au plus tôt à la date de fermeture des structures sources correspondantes.
- Le stock d'emploi doit être correct et cohérent par rapport au nombre de postes budget état qui ont ces codes structures.
- Tous les postes budget état doivent être en programme titre.

# 1.5.2 LES MISES <sup>À</sup> JOUR

L'outil traite l'intégralité des localisations de postes, des affectations, des affectations de recherche, des chercheurs et des postes, actifs à la date de fermeture + 1 jour de la structure source et se terminant postérieurement, ou débutant postérieurement, et qui sont liés aux structures à remplacer présentes dans le fichier en entrée :

- Pour les localisations se rapportant aux anciennes structures qui ont une **date de création antérieure à la date de fermeture + 1 jour de la structure source**, l'outil effectue :
	- La clôture de la localisation de poste source.
	- La création de la localisation de poste cible.
- Pour les localisations se rapportant aux anciennes structures qui ont une **date de création postérieure ou égale à la date de fermeture + 1 jour de la structure source**, il n'est pas possible de clôturer les localisations en date de fermeture de la structure source car cette date est antérieure à leur création.

Dans ce cas, l'outil effectue :

- La modification du code structure au niveau de la localisation. L'ancienne structure est remplacée, à partir de la correspondance du fichier, avec la nouvelle structure.
- $\rightarrow$  Pour les affectations/affectations de recherche se rapportant aux anciennes structures qui ont une **date de création antérieure à la date de fermeture + 1 jour de la structure source**, l'outil effectue :
	- La clôture de l'affectation/affectation de recherche source.
	- La création de l'affectation/affectation de recherche cible.
	- La mise à jour du code structure de l'affectation principale par le code structure cible si la structure d'affectation principale est égale à la structure de l'affectation/affectation de recherche impactée.
- → Pour les affectations/affectations de recherche se rapportant aux anciennes structures qui ont une **date de création postérieure ou égale à la date de fermeture + 1 jour de la structure source**, il n'est pas possible de clôturer les affectations en date de fermeture de la structure source car cette date est antérieure à leur création.

Dans ce cas, l'outil effectue :

• La modification du code structure au niveau de l'affectation/affectation de recherche. L'ancienne structure est remplacée, à partir de la correspondance du fichier, avec la nouvelle structure.

La mise à jour du code structure de l'affectation principale par le code structure cible si la structure d'affectation principale est égale à la structure de l'affectation/affectation de recherche impactée.

- → Pour les affectations des chercheurs se rapportant aux anciennes structures qui ont une **date de création antérieure à la date de fermeture + 1 jour de la structure source**, l'outil effectue :
	- La clôture du chercheur source.
	- La création du chercheur cible.
- → Pour les affectations des chercheurs se rapportant aux anciennes structures qui ont une **date de création postérieure ou égale à la date de fermeture + 1 jour de la structure source**, il n'est pas

possible de clôturer les chercheurs en date de fermeture de la structure source car cette date est antérieure à leur création.

Dans ce cas, l'outil effectue :

• La modification du code structure au niveau du chercheur. L'ancienne structure est remplacée, à partir de la correspondance du fichier, avec la nouvelle structure.

→ Pour les postes budget états se rapportant aux anciennes structures qui ont une **date de création inférieure à la date de fermeture + 1 jour de la structure source**, l'outil effectue :

- La clôture du poste source.
- La création du poste cible.
- Le redéploiement du poste source vers le poste cible.
- La réaffectation des informations de localisation.
- La réaffectation des informations d'état du poste.
- La réaffectation des informations de fiche de poste.
- La réaffectation des informations d'imputation financière GFC (SIFAC).
- La réaffectation des informations d'occupation/affectation.

→ Pour les postes budget états sources se rapportant aux anciennes structures qui ont une **date de création supérieure ou égale à la date de fermeture + 1 jour de la structure source**, il n'est pas possible de clôturer les postes en date de fermeture de la structure source car cette date est antérieure à leur création.

Dans ce cas, l'outil effectue :

- La modification du code structure au niveau du poste. L'ancienne structure est remplacée, à partir de la correspondance du fichier, avec la nouvelle structure.
- $\rightarrow$  Pour les postes budget propre actifs à la date de fermeture + 1 jour de la structure source, l'outil effectue :
	- La modification du code structure au niveau du poste. L'ancienne structure est remplacée, à partir de la correspondance du fichier, avec la nouvelle structure.

# <span id="page-9-0"></span>**2 PREREQUIS NECESSAIRES AU LANCEMENT DE L'OUTIL**

# **2.1 DESCRIPTION DU RÉPERTOIRE UTILISÉ PAR <sup>L</sup>'OUTIL**

L'outil de changement des structures est composé d'un script Shell et de packages basés. Il n'est pas exécuté à partir du module de gestion ou du module d'administration de Harpège.

Le script contenu dans la livraison doit être déplacé dans un répertoire du serveur de base de données créé par l'administrateur avec le profil ora10g.

Par exemple : l'administrateur peut créer le répertoire OUTIL\_CHGT\_STRUCTURES sous le répertoire /Projets/harpege/.

Le répertoire utilisé par l'outil de changement des structures doit contenir :

- le shell outil chgt structures.sh (remarque, ce shell doit avoir les droits en exécution, lancer par exemple la commande « chmod 555 outil\_chgt\_structures.sh» pour lui donner les droits en lecture et exécution).
- le fichier de structures en entrée.

Remarque : les fichiers générés par le traitement de changement des structures (fichiers de compte-rendu) sont également mis dans ce répertoire.

# **2.2 DESCRIPTION DU FICHIER EN ENTRÉE**

#### 2.2.1 CODIFICATION DU NOM DU FICHIER

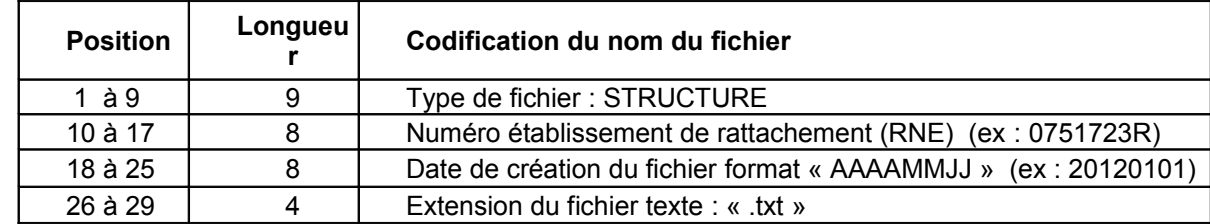

Le nom du fichier doit respecter la codification suivante :

#### Exemple : STRUCTURE0751723R20120101.txt

Note : la date de création du fichier sert uniquement à identifier le fichier si besoin. Aucun contrôle n'est effectué sur cette date.

# 2.2.2 STRUCTURE DU FICHIER

Description du fichier :

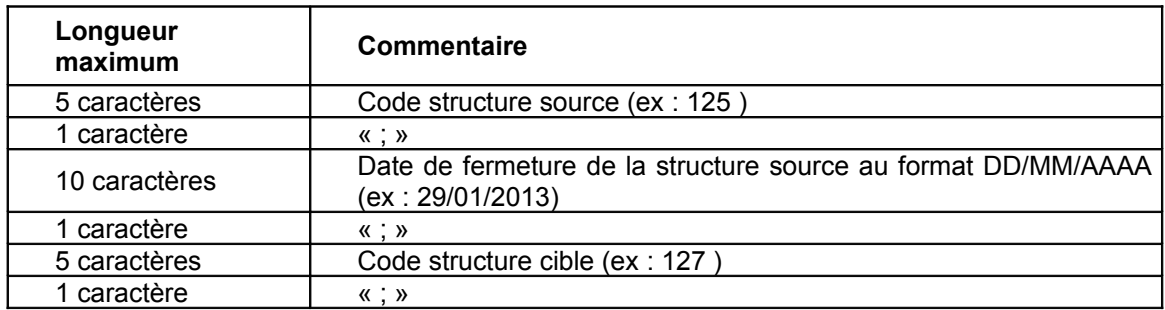

 Exemples : 600A;31/12/2011;514; 9254;31/12/2012;700AB;

# **2.3 SAUVEGARDE DE LA BASE**

Il est conseillé avant de lancer l'outil de faire une sauvegarde de la base => sauvegarder l'instance qui va être mise à jour par l'outil de changement de structures.

# <span id="page-11-0"></span>**3 LANCEMENT DE L'OUTIL**

# **3.1 LANCEMENT DE <sup>L</sup>'OUTIL**

Avant de lancer l'outil, il faut s'assurer que le répertoire a bien été créé et qu'il contient le fichier en entrée (cf. paragraphe 3 Pré-requis nécessaires au lancement de l'outil).

Remarque sur le traitement du fichier en entrée :

- L'outil de changement de structures traite le fichier présent sur le répertoire, dont le nom commence par « STRUCTURE ».
- L'outil ne vérifie pas que le fichier a déjà été traité.
- Si aucun fichier valide n'est trouvé, ou si plusieurs fichiers dont le nom est valide sont trouvés, l'outil affiche un message d'erreur dans le fichier CR d'exécution.

Pour lancer l'outil de changement de structures, il faut taper la commande :

#### **outil\_chgt\_structures.sh**

Puis taper sur la touche <Entrée>

A l'écran, le texte suivant s'affiche :

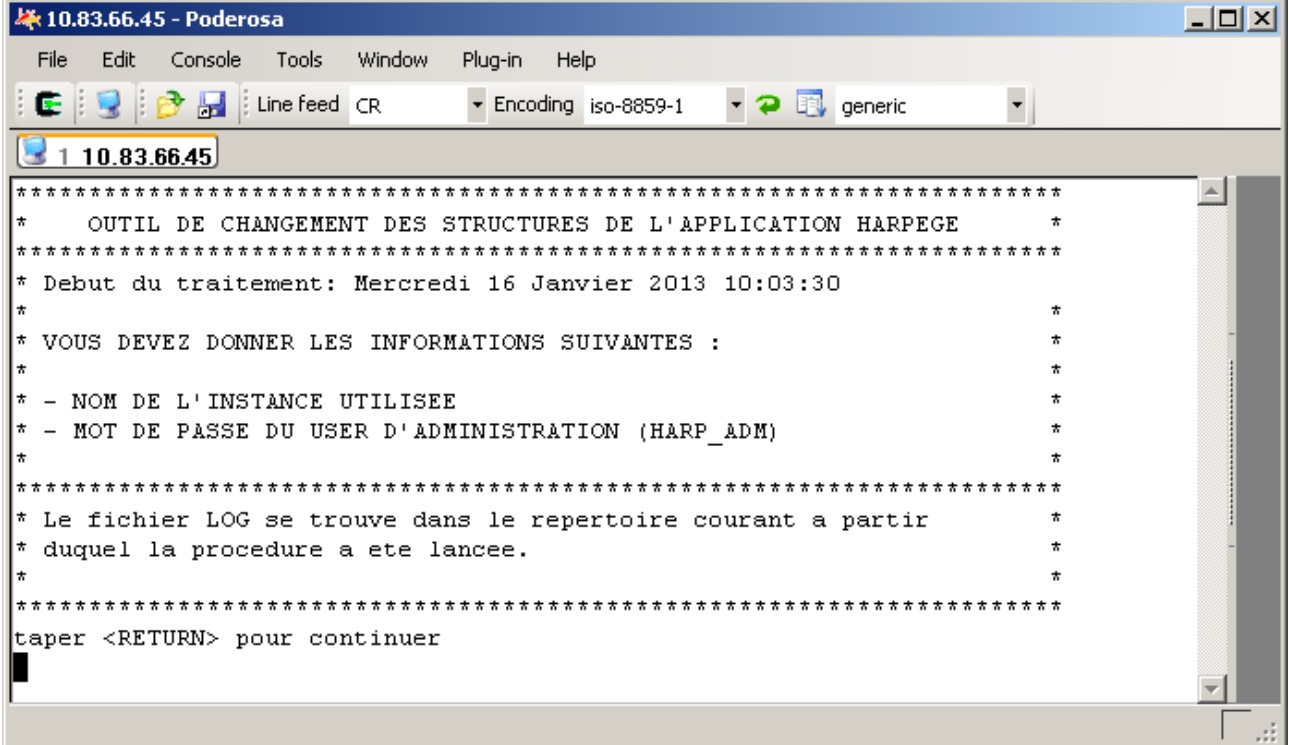

Effectuer l'opération demandée, en appuyant sur la touche « Entrée ».

A l'écran, le texte suivant s'affiche :

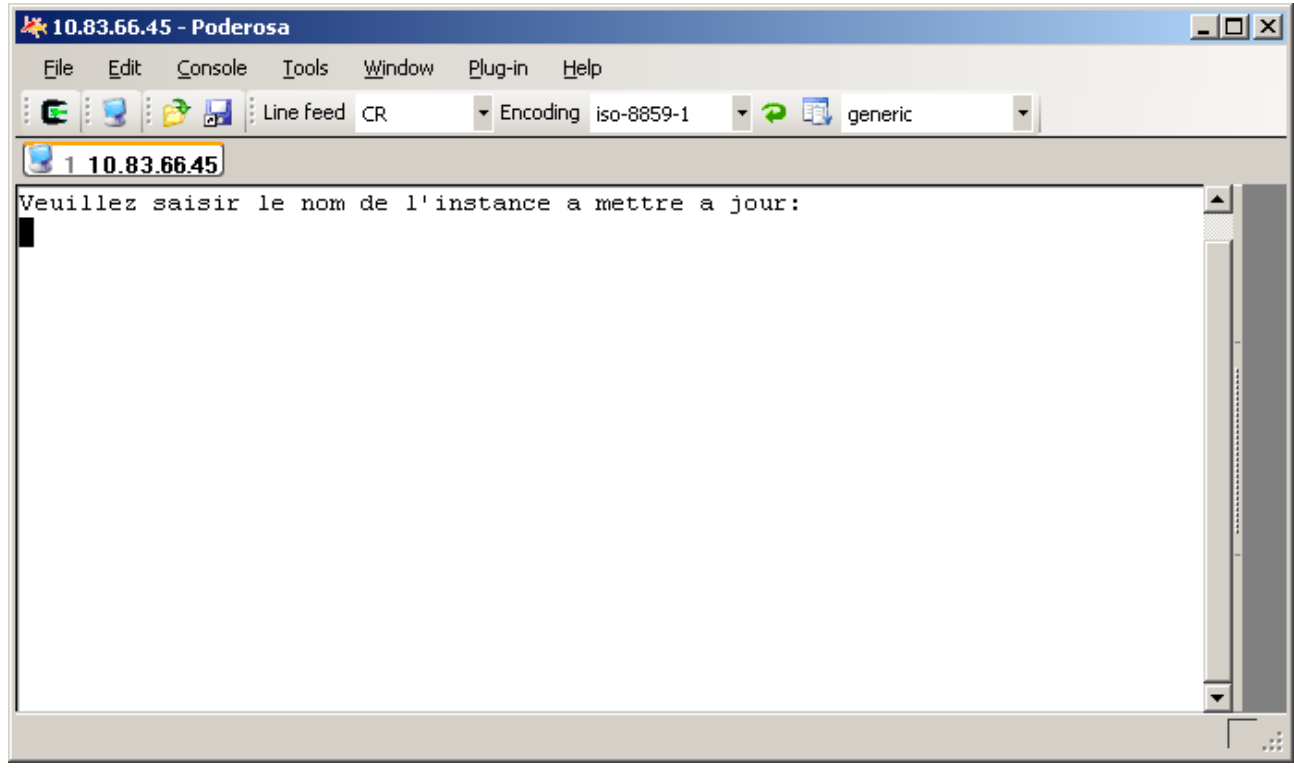

Saisir le nom de l'instance.

Puis appuyer sur la touche « Entrée ».

A l'écran, le texte suivant s'affiche :

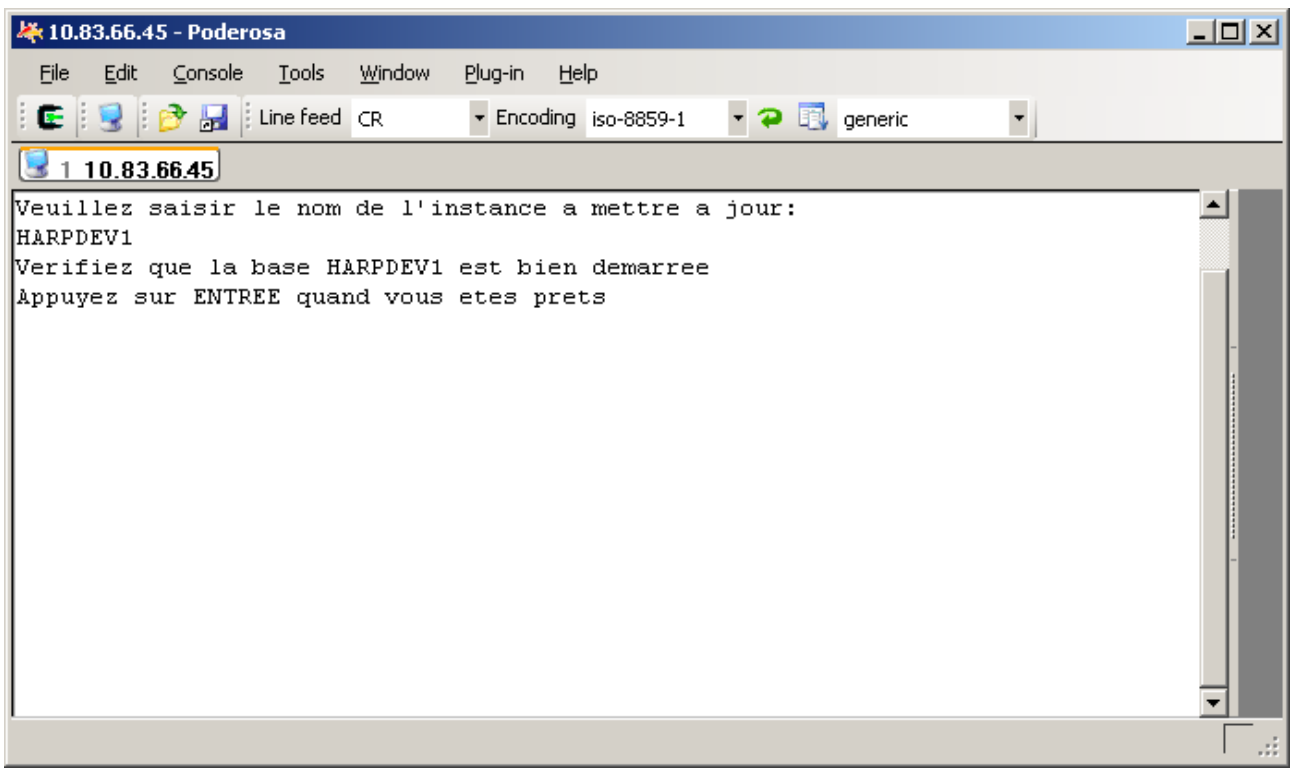

Effectuer l'opération demandée, en appuyant sur la touche « Entrée ».

A l'écran, le texte suivant s'affiche :

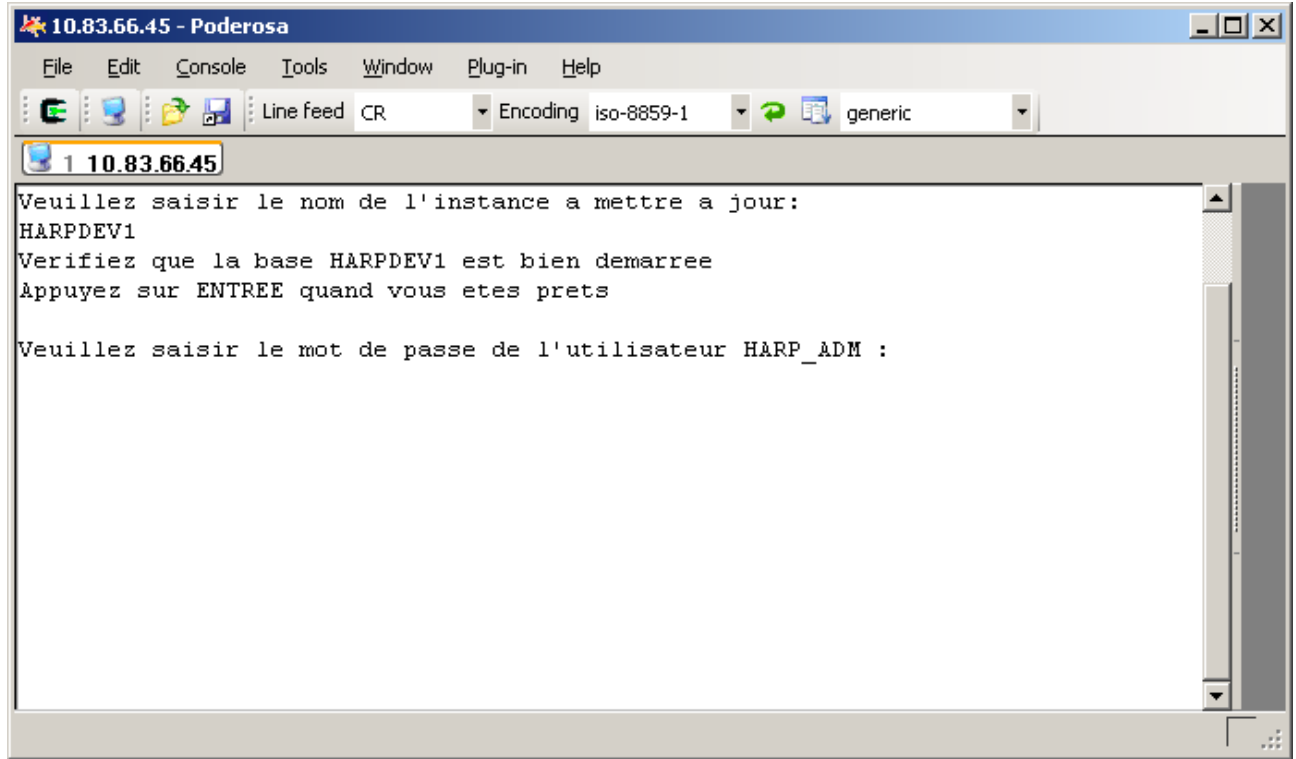

Saisir le mot de passe.

Puis appuyer sur la touche « Entrée ».

Quand le traitement est terminé, les résultats apparaissent :

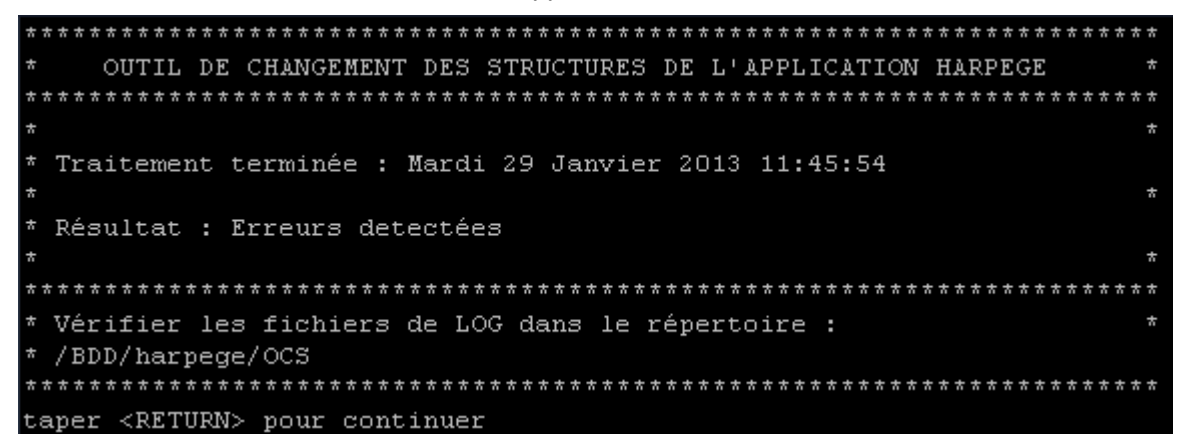

# **3.2 FICHIERS GÉNÉRÉS PAR <sup>L</sup>'OUTIL**

3.2.1 REMARQUES GENERALES

Les fichiers générés par l'outil de changement de structures sont consultés, archivés et purgés manuellement par l'administrateur. Ces fichiers sont consultables par l'administrateur directement à partir du serveur.

A chaque lancement de l'outil, tous les fichiers générés ont la même date de chargement dans leur nom. Exemple pour un traitement lancé le 16 janvier 2013 à 10h07, le traitement génère les fichiers suivants :

# - CR\_EXECUTION\_20130116100754.log

- CR\_PRE\_REQUIS\_20130116100754.log
- CR\_MAJ\_LOCALISATIONS\_20130116100754.log
- CR\_MAJ\_AFFECTATIONS\_20130116100754.log
- CR\_MAJ\_AFFE\_RECH\_20130116100754.log
- CR\_MAJ\_CHERCHEUR\_20130116100754.log
- CR\_MAJ\_POSTES\_20130116100754.log

3.2.2 L<sup>E</sup> FICHIER DE COMPTE-RENDU <sup>D</sup>'EXECUTION

Ce fichier contient les informations relatives à l'exécution de la procédure de changement des structures

# **Règles de nommage du fichier :**

<CR\_EXECUTION>\_<Date\_heure\_chargement>.log avec Date\_heure\_chargement au format AAAAMMJJHHMMSS.

# **Contenu du fichier :**

- Le titre « Exécution de la procédure OCS\_CHGT\_STRUCTURES ».
- La date et l'heure (au format JJ/MM/AAAA HH:MIN:SS) de début de traitement : « Début du traitement le 16/01/2013 10:20:49 ».
- Eventuellement les lignes d'erreur liées au fichier en entrée :
	- Aucun fichier valide trouvé :
		- « ERREUR fonction traitement fichier entree :

=> aucun fichier valide n'a été trouvé. »

 Ce message est indiqué lorsque le traitement n'a trouvé aucun fichier à traiter : soit qu'il n'existe aucun fichier dans le répertoire, soit parce que le nom du ou des fichiers présents ne sont pas conformes au nom attendu (cf. paragraphe 2.2.1 Codification du nom des fichiers).

- Plusieurs fichiers trouvés
	- « ERREUR fonction traitement fichier entree :
		- => il existe plusieurs fichiers STRUCTURES en entrée. »

 Ce message est indiqué lorsque dans le répertoire il existe plusieurs fichiers commençant par le nom « STRUCTURE ».

• Une ligne indiquant le nom du fichier traité s'il a été trouvé.

- « Fichier de structures traité : STRUCTURE0751723R20122012.txt ».
- Eventuellement les lignes d'erreur si le fichier en entrée est vide :
	- « ERREUR fonction traitement\_fichier\_entree :
		- => Le fichier de structures en entrée est vide. »
- L'heure de début du traitement des pré-requis :
	- « Début des contrôles des pré-requis à 12:40:16 ».
- Le résultat et l'heure de fin du traitement des pré-requis :
	- « Fin des contrôles des pré-requis à 12:40:17.
		- => Des contrôles sont en échec.
		- => Traitement de changement des structures non effectué. »

OU

« - Fin des contrôles des pré-requis à 12:40:17

=> Tous les contrôles sont corrects.

- => Les mises à jour relatives aux changements de codes structures ont été effectuées. »
- En dernière ligne la date et l'heure (au format JJ/MM/AAAA HH:MIN:SS) de fin de traitement. « Fin du traitement le 16/01/2013 10:20:49. »

#### **Exemples :**

#### **Lorsque le traitement du fichier a généré une erreur :**

CR\_EXECUTION\_20130103124612.log

```
\overline{1}\overline{z}Exécution de la procédure OCS CHGT STRUCTURES
\overline{3}\overline{4}\overline{5}Début du traitement le 03/01/2013 12:46:12
\epsilon\overline{\tau}- ERREUR fonction traitement fichier entree :
\scriptstyle{\mathcal{S}}=> aucun fichier valide n'a été trouvé.
\Box10 Fin du traitement le 03/01/2013 12:46:13.
1112
```
**Lorsque le traitement des pré-requis a détecté des anomalies sur les données :** 

 $\perp$ Exécution de la procédure OCS CHGT STRUCTURES  $\overline{c}$  $\bar{3}$  $\overline{4}$ Début du traitement le 08/01/2013 12:40:16  $5 -$ 6  $\bar{7}$ - Fichier de structures traité : STRUCTURE0751723R20122012.txt  $\scriptstyle\rm 8$ - Début des contrôles des pré-requis à 12:40:16  $\mathfrak{S}$ - Fin des contrôles des pré-requis à 12:40:17 10 => Des contrôles sont en échec.  $11$  $12<sup>-</sup>$ => Traitement de changement des structures non effectué.  $13<sup>-</sup>$ 14 Fin du traitement le 08/01/2013 12:40:17 1.5 

**Lorsque le traitement des pré-requis n'a détecté aucune erreur sur les données :**

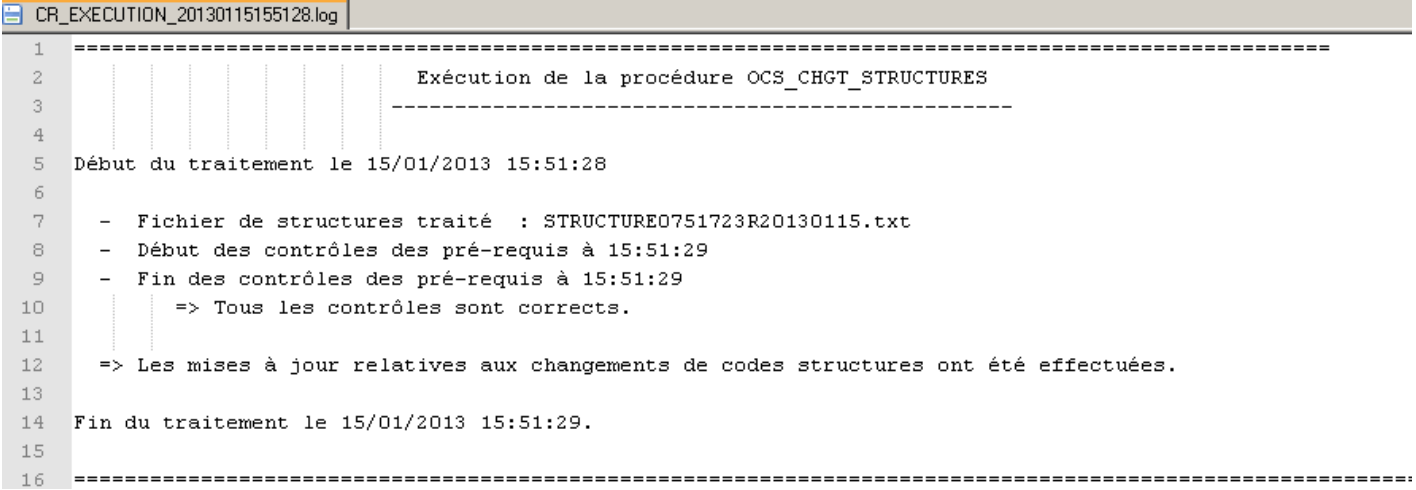

3.2.3 L<sup>E</sup> FICHIER DE COMPTE-RENDU DES CONTROLES DE PRÉ-REQUIS

Le fichier de compte-rendu des contrôles de pré-requis permet de lister les éléments incorrects avant d'effectuer les mises à jour dans la base. La liste fournie permet aux sites d'effectuer les mises à jour nécessaires (soit modification du fichier en entrée, soit modification des fichiers Harpège).

Tant que le fichier des contrôles de pré-requis contient des lignes en erreur, l'outil de changement des structures n'effectue aucune modification dans la base.

#### **Règles de nommage du fichier :**

CR\_PRE\_REQUIS\_<Date\_heure\_trt (AAAAMMJJHHMMSS)>.log

## **Contenu du fichier :**

- Le titre « Fichier des contrôles des pré-requis».
- La 1<sup>ère</sup> partie du fichier traite des contrôles de pré-requis sur les structures sources et cibles en entrée du fichier : « - Changement des structures suivantes : » suivie de :
- Une ligne structure source/cible par enregistrement correct du fichier : « - CORRECT : Structure source 151 fermée le 15/01/2012 à remplacer par la structure cible 136 ouverte le 07/06/2010, sans date de fermeture. »
- OU une ligne « ERREUR » pour chaque contrôle de structure ne répondant pas à l'un des contrôles suivants :
	- Structure inexistante dans Harpège :
		- « ERREUR : STRUCTURE SOURCE NON TROUVEE : 101 ».
		- « ERREUR : STRUCTURE CIBLE NON TROUVEE : 138 ».
	- Structure source à remplacer qui a déjà une date de fermeture dans Harpège :
		- « ERREUR : STRUCTURE SOURCE DEJA FERMEE : 101 ».
	- Structure source à remplacer qui n'a pas de date de fermeture renseignée dans le fichier entrant :

« - ERREUR : DATE DE FERMETURE DE LA STRUCTURE SOURCE : 101 NON RENSEIGNEE DANS LE FICHIER EN ENTREE ».

• Structure source à remplacer dont la date de fermeture dans le fichier en entrée est antérieure ou égale à la date d'ouverture de la structure :

« - ERREUR : INCOHERENCE FERMETURE STRUCTURE SOURCE : 101 le 31/12/2012 alors qu'elle est ouvert le 01/01/2013 ».

• Structure cible dont la date d'ouverture est postérieure à la date de fermeture de la structure à remplacer plus un jour :

« - ERREUR : INCOHERENCE OUVERTURE STRUCTURE CIBLE : 146 le 07/01/2013 alors que la structure source 600 sera fermée le 05/01/2013.»

• Structure cible dont la date de fermeture est antérieure à la date de fermeture de la structure à remplacer :

« - ERREUR : INCOHERENCE FERMETURE STRUCTURE CIBLE : 146 le 31/12/2013 alors que la structure source 600 sera fermée le 31/12/2014.»

• Structure fille de la structure source non fermée

« - Il existe au moins une structure fille ouverte liée à la structure <nom de la structure source>. »

avec la ligne « => Attention, certaines structures sont incorrectes. » si au moins une structure est en erreur.

La 2<sup>ème</sup> partie du fichier concerne les contrôles des pré-requis sur éléments d'harpège à mettre à jour, soient sur les localisations de poste, affectations, affectations de recherche, chercheurs et les postes budget propre et budget état.

Les résultats sont regroupés par structure source à remplacer comme suit :

- « Contrôles des pré-requis pour le changement de structure 620AA par la structure 147 : »
	- --> Contrôles des postes budget état sur la structure 620AA :
		- => Tous les contrôles sont OK.
	- --> Contrôles des localisations de postes sur la structure 620AA :
		- => Tous les contrôles sont OK.
	- --> Contrôles des affectations sur la structure 620AA :
		- => Tous les contrôles sont OK.
	- --> Contrôles des affectations de recherche sur la structure 620AA : => Tous les contrôles sont OK.
	- --> Contrôles des chercheurs sur la structure 620AA :
		- => Tous les contrôles sont OK.
	- --> Contrôles des postes sur la structure 620AA :
		- => Tous les contrôles sont OK.
	- --> Contrôles des stocks d'emplois des postes sur la structure 620AA :
		- => Tous les contrôles sont OK. »

Ce cas étant celui où aucune erreur n'a été détectée.

Dans le cas contraire, chaque contrôle est suivi d'une ligne par élément en erreur, les pré-requis étant les suivants :

• postes budget état : les postes doivent être en programme titre sinon l'outil génère une ligne d'erreur avec les informations suivantes :

« - POSTE SANS PROG TITRE : n° 2059 créé le 01/09/1996, sans date de suppression, categ emploi = PAST, RNE = 0751723R, budget = D, durabilité = P, quotité création = 50/100. »

• localisations de poste, affectations, affectations de recherche, chercheurs et postes budget propre et budget état : la structure cible doit couvrir toute la durée d'activité de l'élément dans Harpège. L'outil teste la date de fermeture de la structure cible si elle est renseignée, par rapport à celle de l'élément traité : date de fin de localisation, date de fin d'affectation, date de fin d'affectation de recherche, date de suppression du poste ou date de fin d'occupation du poste s'il est occupé.

Si elle n'est pas postérieure à la date de fin de l'élément, l'outil génère une des lignes d'erreurs ci-dessous suivant le cas :

« - INCOHERENCE FERMETURE STRUCTURE CIBLE 131 le 02/02/2012 alors que la localisation du poste n° 5255 n'a pas de date de fin. »

 « - INCOHERENCE FERMETURE STRUCTURE CIBLE 131 le 02/02/2012 alors que l'affectation recherche n° 4302 n'a pas de date de fin. »

« - INCOHERENCE FERMETURE STRUCTURE CIBLE 131 le 02/02/2012 alors que la structure de travail du chercheur 11392 n'a pas de date de fin. »

« - INCOHERENCE FERMETURE STRUCTURE CIBLE 130 le 31/08/2012 alors que la durée du poste n° 611 ne se termine pas (date de fin de suppression ou d'occupation non renseignée). »

« - INCOHERENCE FERMETURE STRUCTURE CIBLE 130 le 31/08/2012 alors que la durée du poste n° 1135 se termine le 20/09/2012 (date de fin de suppression ou d'occupation). »

• stock d'emploi des postes budget état : le nombre de postes ouverts à la date d'ouverture de la nouvelle structure doit être inférieur ou égal au nombre d'emplois disponibles à cette date. Pour les postes créés à partir de la date d'ouverture de la nouvelle structure, l'outil vérifie que le stock d'emploi est suffisant par rapport à la date de création du poste.

Lorsque le stock d'emploi est incorrect avec le nombre de postes associés aux structures sources, l'outil génère une ligne d'erreur avec les informations suivantes :

- « STOCK EMPLOI INCORRECT pour le poste n° 282 créé le 20/11/1985 sans date de fermeture, categ emploi = PR, RNE = 0751723R, budget = D, durabilité = P, programme = 0150, titre = T2, quotité création = 100/100. »
- En dernière ligne l'heure de fin des contrôles de pré-requis et le résultat de l'ensemble des contrôles:
	- « Fin des contrôles des pré-requis à 12:49:49
		- => Des contrôles sont en échec.»
	- « Fin des contrôles des pré-requis à 12:49:49

=> Tous les contrôles sont corrects. »

Dès lors qu'au moins un contrôle de pré-requis est en échec, aucune mise à jour n'est effectuée dans la base Harpège. Dans ce cas, voici les actions à effectuer dans Harpège avant de relancer l'outil :

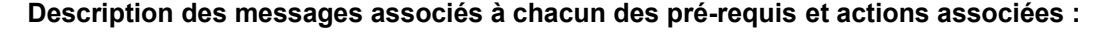

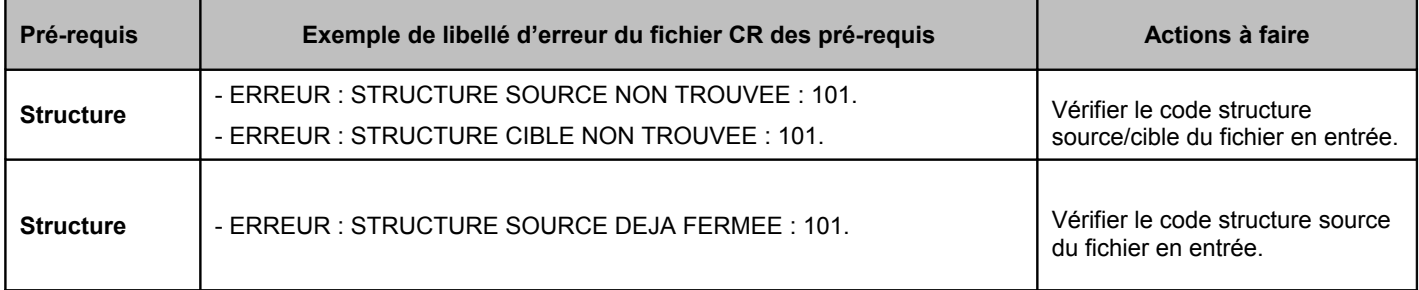

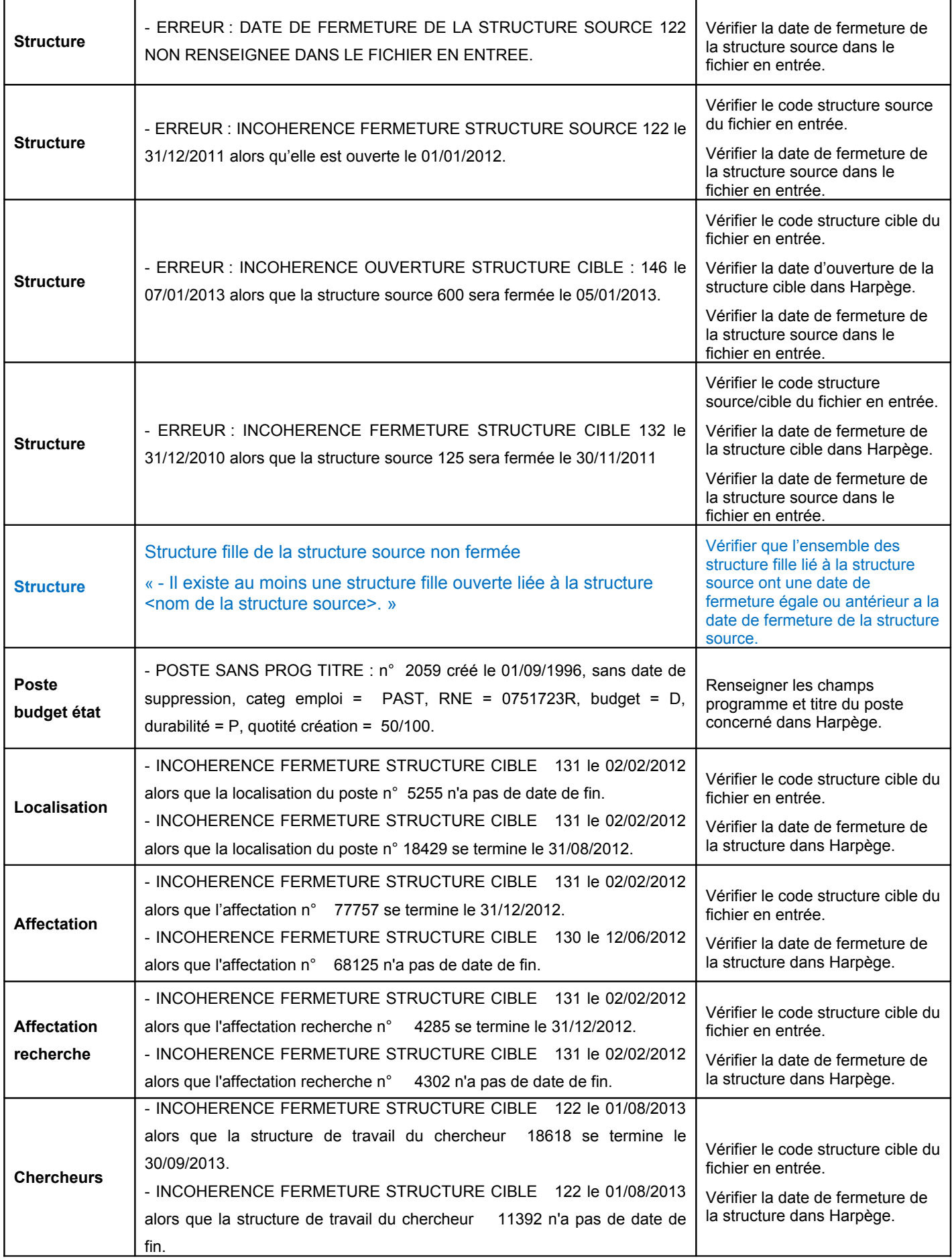

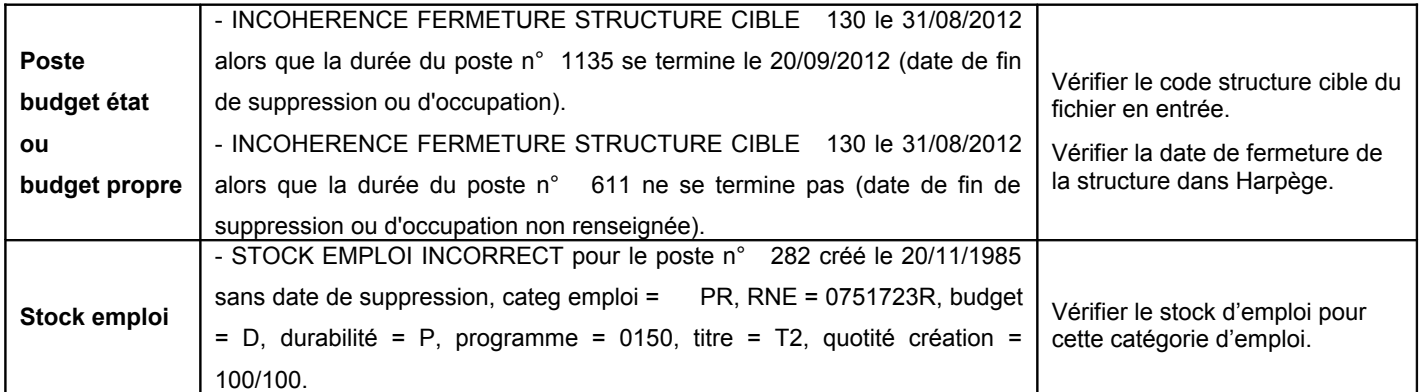

#### **Lorsque le fichier CR des contrôles de pré-requis possède des erreurs sur les structures :**

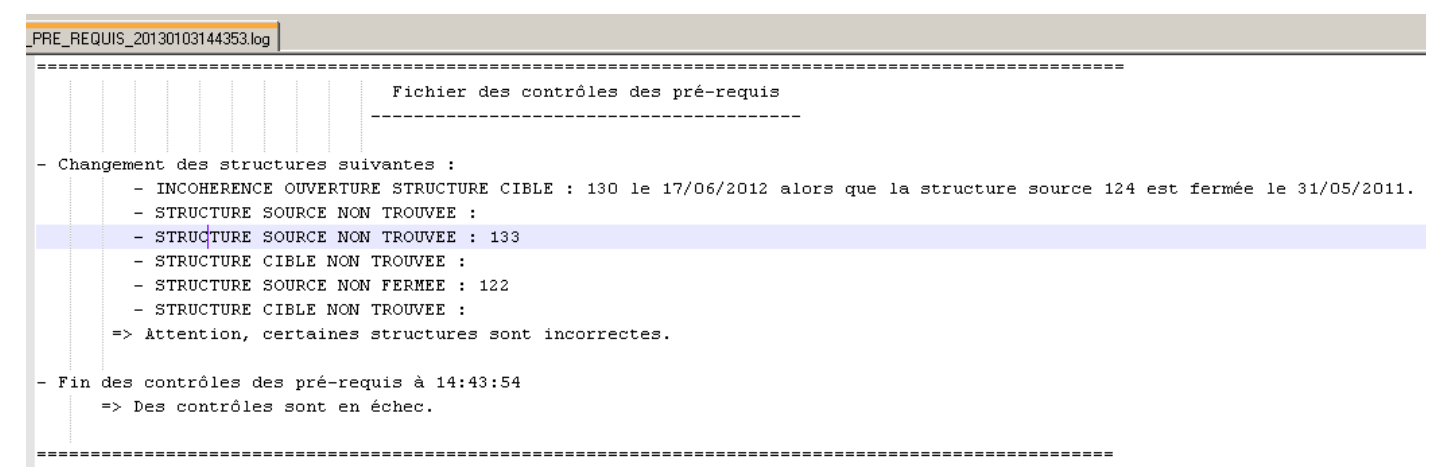

# **Lorsque le fichier CR des contrôles de pré-requis possède des erreurs sur les éléments à mettre à**

**jour :**

```
Fichier des contrôles des pré-requis
Changement des structures suivantes
     ngement des structures suivantes :<br>- CORRECT : Structure source - 132 fermée le 10/03/2012 à remplacer par la structure cible - 133 ouverte le 02/01/1990 et fermée le 10/01/2012.<br>- CORRECT : Structure source - 102 fermée l
     - ERREUR : STRUCTURE SOURCE NON FERMEE : 122
     - ERREUR : STRUCTURE CIBLE NON TROUVEE : 160
     - CORRECT : Structure source
                                          126 fermée le 31/12/2011 à remplacer par la structure cible 130 ouverte le 10/12/2011 et fermée le 12/06/2012.
      => Attention, certaines structures sont incorrectes.
Contrôles des pré-requis pour le changement de structure 132 par la structure 133 :
   -> Contrôles des postes budget état sur la structure 132 :
     \Rightarrow Tous les contrôles sont OK.
 --> Contrôles des localisations de nostes sur la structure 132 :
    % Contrôles des localisations de postes sur la structure 132 :<br>- INCOHERENCE FERNETURE STRUCTURE CIBLE 133 le 10/01/2012 alors que la localisation du poste n° 640 se termine le 02/03/2012.<br>- INCOHERENCE FERNETURE STRUCTURE
 --> Contrôles des affectations sur la structure 132 :
     - UNICOMERENCE FERMETURE STRUCTURE CIBLE 133 le 10/01/2012 alors que l'affectation n° 78176 se termine le 02/03/2012.<br>- INCOMERENCE FERMETURE STRUCTURE CIBLE 133 le 10/01/2012 alors que l'affectation n° 78177 se termine le
  --> Contrôles des affectations de recherche sur la structure 132 :
    - INCOHERENCE FERMETURE STRUCTURE CIBLE 133 le 10/01/2012 alors que l'affectation recherche n° 4342 se termine le 02/03/2012.
       INCOHERENCE FERMETURE STRUCTURE CIBLE
                                                        133 le 10/01/2012 alors que l'affectation recherche n°
                                                                                                                                4343 se termine le 02/03/2012.
     - INCOMERENCE FERMETURE STRUCTURE CIBLE 133 le 10/01/2012 alors que l'affectation recherche n° 4344 se termine le 02/03/2012.<br>- INCOHERENCE FERMETURE STRUCTURE CIBLE 133 le 10/01/2012 alors que l'affectation recherche n° 4
   -> Contrôles des postes sur la structure 132
     - INCOHERENCE FERMETURE STRUCTURE CIBLE 133 le 10/01/2012 alors que la durée du poste n° 38358 se termine le 02/03/2012 (date de fin de suppression ou d'occupation).<br>- INCOHERENCE FERMETURE STRUCTURE CIBLE 133 le 10/01/201
     - INCOHERENCE FERMETURE STRUCTURE CIBLE
                                                        133 le 10/01/2012 alors que la durée du poste n° 38360 se termine le 02/03/2012 (date de fin de suppression ou d'occupation).
     - INCORRENCE FERMITURE STRUCTURE CIBLE 133 le 10/01/2012 alors que la durée du poste n° 38361 se termine le 02/03/2012 (date de fin de suppression ou d'occupation).
     - INCOHERENCE FERMETURE STRUCTURE CIBLE
                                                       133 le 10/01/2012 alors que la durée du poste n° 38362 se termine le 02/03/2012 (date de fin de suppression ou d'occupation).<br>133 le 10/01/2012 alors que la durée du poste n° 38363 se termine le 02/03/2012 (date de fin de 
     - INCOHERENCE EERMETHEE STRUCTURE CIBLE
     - INCOHERENCE FERMETURE STRUCTURE CIELE 133 le 10/01/2012 alors que la durée du poste n<sup>3</sup> 38364 se termine le 02/03/2012 (date de fin de suppression ou d'occupation).
 --> Contrôles des stocks d'emplois des postes sur la structure 132 :
       > Tous les contrôles sont OK.
.<br>Contrôles des pré-requis pour le changement de structure 124 par la structure 131 :
```
--> Contrôles des postes budget état sur la structure 124 : => Tous les contrôles sont OK.

# **Lorsque le fichier des contrôles de pré-requis n'a aucune erreur :**

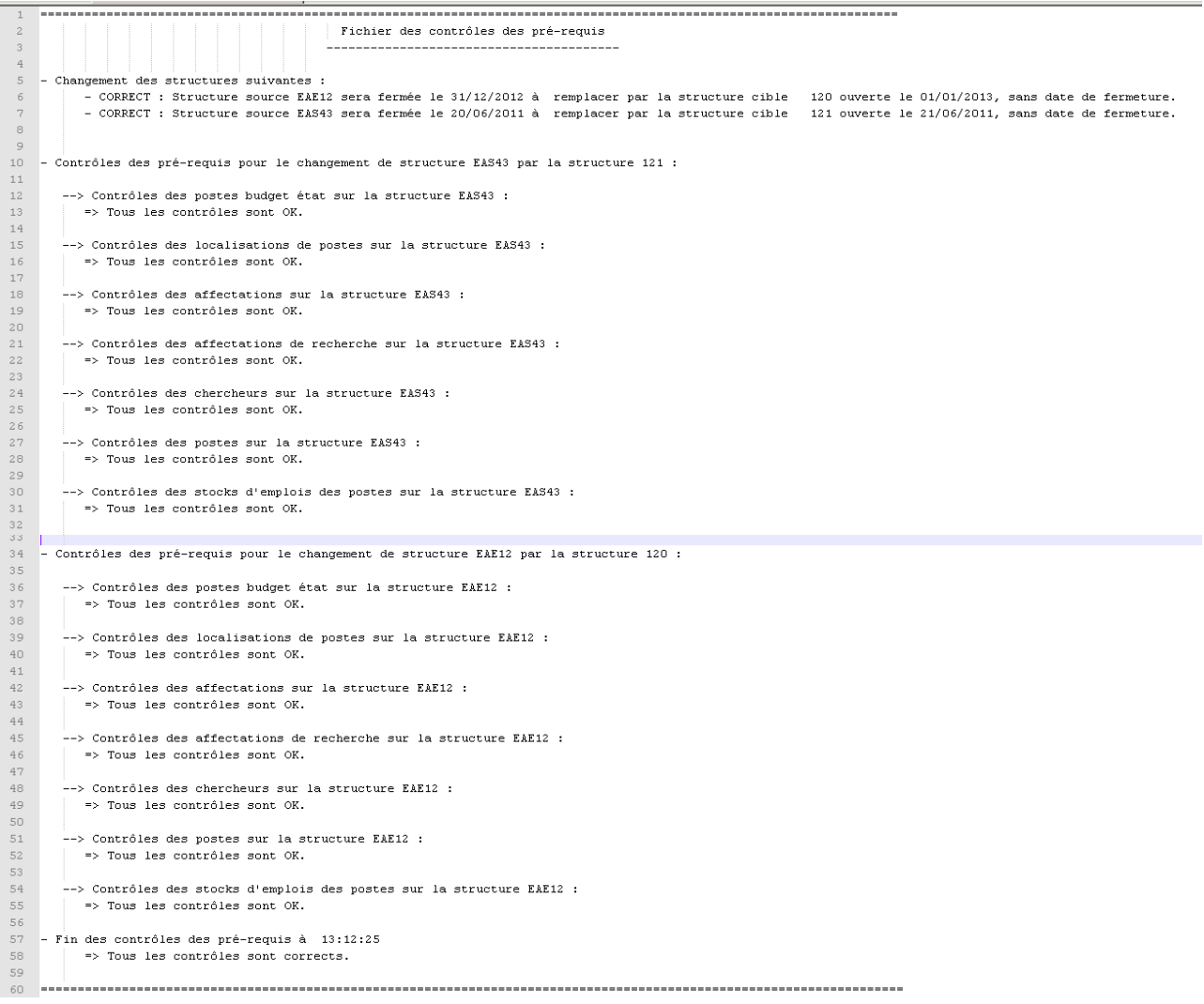

# 3.2.4 L<sup>E</sup> FICHIER DE COMPTE-RENDU DES LOCALISATIONS

Le fichier de compte-rendu des localisations de postes n'est généré qu'après la phase de mise à jour.

Ce compte-rendu présente les modifications apportées dans la base sur les localisations de postes dont le poste n'est pas impacté par l'outil : si la localisation mise à jour est rattachée à un poste lui aussi mis à jour, seul le poste sera noté dans le fichier de compte-rendu des mises à jour de postes.

Ceci afin de ne pas présenter de données erronées dans le fichier CR des localisations : la localisation modifiée, après traitement du poste, ne sera plus liée au poste inscrit dans le CR des localisations, mais au nouveau poste cible créé.

#### **Règles de nommage du fichier :**

CR\_MAJ\_LOCALISATIONS\_<Date\_heure\_trt (AAAAMMJJHHMMSS)>.log

#### **Le fichier contient :**

- Le titre « Compte-rendu des mises à jour des localisations de postes».
- La 1ère partie du fichier traite des localisations de postes créées **à partir de la date de fermeture**

# **+ 1 jour de la structure source :**

« --> Mises à jour effectuées sur les localisations de postes créées à partir de la date de fermeture +1 jour de la structure à remplacer : » suivie de :

• Une ligne « MODIF » par localisation mise à jour avec les données suivantes :

N° poste

Structure AVANT : ancien code structure

Structure APRES : nouveau code structure remplaçant

- Deb localisation : date de début de la localisation du poste
- Fin localisation : date de fin de la localisation du poste
- Quotité = Numérateur de la quotité de localisation du poste/Dénominateur de la quotité de localisation du poste.

séparées par un ' ;' présentées sous forme de tableau.

Si aucune localisation n'est mise à jour, alors on affiche « => Aucune. ».

• La 2ème partie du fichier traite des localisations de postes créées **avant la date de fermeture + 1**

**jour de la structure source** et se terminant après :

« --> Mises à jour effectuées sur les localisations de postes créées avant la date de fermeture + 1 jour de la structure à remplacer : » suivie de :

• Une ligne « SOURCE » par localisation source clôturée avec les données suivantes :

N° poste

Structure : ancien code structure sur la localisation source

Deb localisation : date de début de la localisation du poste

Fin localisation : date de fin de la localisation du poste

- Quotité = Numérateur de la quotité de localisation du poste/Dénominateur de la quotité de localisation du poste.
- Une ligne « CIBLE » par localisation cible créée avec les mêmes données suivantes :

N° poste

Structure : nouveau code structure sur la localisation cible

Deb localisation : date de début de la localisation du poste

- Fin localisation : date de fin de la localisation du poste
- Quotité = Numérateur de la quotité de localisation du poste/Dénominateur de la quotité de localisation du poste.

séparées par un ' ;' présentées sous forme de tableau.

Si aucune localisation n'est mise à jour, alors on affiche « => Aucune. ».

- La 3ème partie affiche le compteur de mises à jour totales effectuées sur les localisations de postes comme suit :
	- « BILAN DES MISES A JOURS
		- => Nombre de localisations de postes modifiées : 103. ».

#### **Exemple de compte-rendu des localisations :**

Compte-rendu des mises à jour des localisations de postes 

--> Mises à jour effectuées sur les localisations de postes créées à partir de la date de fermeture + 1 jour de la structure à remplacer :  $\Rightarrow$  Aucune.

--> Mises à jour effectuées sur les localisations de postes créées avant la date de fermeture + 1 jour de la structure à remplacer :

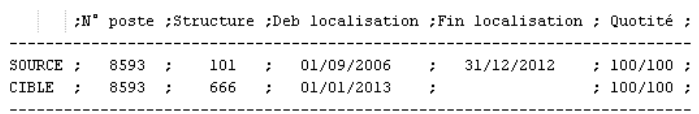

\*\*\*\*\*\*\*\*\*\*\*\*\*\*\*\*\*\*\*\*\*\*\*\*\*\*\*\*\*\*\*\*\*\*\*\*\*\* BILAN DES MISES A JOURS

=> Nombre de localisations de postes modifiées : 1.

# 3.2.5 L<sup>E</sup> FICHIER DE COMPTE-RENDU DES AFFECTATIONS

Le fichier de compte-rendu des affectations n'est généré qu'après la phase de mise à jour.

Ce compte-rendu présente les modifications apportées dans la base sur les affectations dont le poste n'est pas impacté par l'outil : si l'affectation mise à jour est rattachée à un poste lui aussi mis à jour, seul le poste sera noté dans le fichier de compte-rendu des mises à jour de postes.

Ceci afin de ne pas présenter de données erronées dans le fichier CR des affectations : l'affectation modifiée, après traitement du poste, ne sera plus liée à l'occupation du poste inscrite dans le CR des affectations, mais à la nouvelle occupation créée sur le poste cible.

# **Règles de nommage du fichier :**

CR\_MAJ\_AFFECTATIONS\_<Date\_heure\_trt (AAAAMMJJHHMMSS)>.log

#### **Le fichier contient :**

- Le titre « Compte-rendu des mises à jour des affectations».
- La 1ère partie du fichier traite des affectations créées **à partir de la date de fermeture + 1 jour de la structure source :**

« --> Mises à jour effectuées sur les affectations créées à partir de la date de fermeture + 1 jour de la structure à remplacer : » suivi de :

- Une ligne « MODIF » par affectation mise à jour avec les données suivantes :
	- N° affectation : n° d'affectation modifiée

N° agent

N° occupation

Structure AVANT : ancien code structure

Structure APRES : nouveau code structure remplaçant

Deb affectation : date de début d'affectation

Fin affectation : date de fin d'affectation

séparées par un ' ;' présentées sous forme de tableau.

Si aucune affectation n'est mise à jour, alors on affiche « => Aucune. ».

• La 2ème partie du fichier traite des affectations créées **avant la date de fermeture + 1 jour de la**

**structure source** et se terminant après :

« --> Mises à jour effectuées sur les affectations créées avant la date de fermeture + 1 jour de la structure à remplacer : » suivi de :

Une ligne « SOURCE » par affectation source clôturée avec les données suivantes :

N° affectation : n° d'affectation source clôturée

N° agent

N° occupation

Structure : ancien code structure de l'affectation source

Deb affectation : date de début d'affectation

- Fin affectation : date de fin d'affectation
- N° carrière

N° contrat

Quotité : Numérateur de la quotité d'affectation/Dénominateur de la quotité de d'affectation.

• Une ligne « CIBLE » par affectation cible créée avec les mêmes données suivantes :

N° affectation : n° d'affectation cible créée

N° agent

N° occupation

Structure : nouveau code structure de l'affectation cible

Deb affectation : date de début d'affectation

Fin affectation : date de fin d'affectation

N° carrière

N° contrat

Quotité : Numérateur de la quotité d'affectation/Dénominateur de la quotité de

d'affectation.

séparées par un ' ;' présentées sous forme de tableau.

Si aucune affectation n'est mise à jour, alors on affiche « => Aucune. ».

• La 3<sup>ème</sup> partie affiche le compteur de mises à jour totales effectuées sur les affectations comme suit : « BILAN DES MISES A JOURS

=> Nombre d'affectations modifiées : 103. ».

#### **Exemple de compte rendu des affectations :**

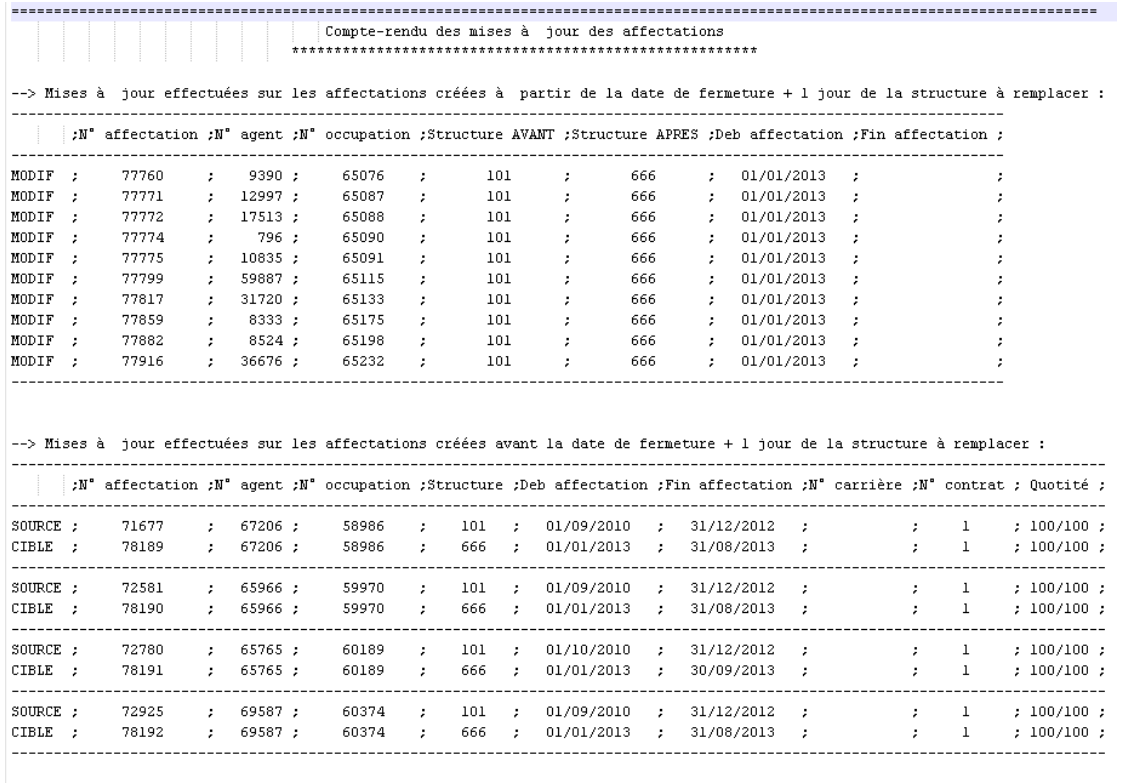

BILAN DES MISES A JOURS

=> Nombre d'affectations modifiées : 14.

# 3.2.6 L<sup>E</sup> FICHIER DE COMPTE-RENDU DES AFFECTATIONS DE RECHERCHE

Le fichier de compte-rendu des affectations de recherche n'est généré qu'après la phase de mise à jour. Ce compte-rendu présente les modifications apportées dans la base sur les affectations de recherche dont le poste n'est pas impacté par l'outil : si l'affectation mise à jour est rattachée à un poste lui aussi mis à jour, seul le poste sera noté dans le fichier de compte-rendu des mises à jour de postes.

Ceci afin de ne pas présenter de données erronées dans le fichier CR des affectations de recherche : l'affectation modifiée, après traitement du poste, ne sera plus liée à l'occupation du poste inscrite dans le CR des affectations, mais à la nouvelle occupation créée sur le poste cible.

# **Règles de nommage du fichier :**

CR\_MAJ\_AFFE\_RECH\_<Date\_heure\_trt (AAAAMMJJHHMMSS)>.log

# **Le fichier contient :**

- Le titre « Compte-rendu des mises à jour des affectations de recherche».
- La 1ère partie du fichier traite des affectations de recherche créées **à partir de la date de fermeture + 1 jour de la structure source :**

« --> Mises à jour effectuées sur les affectations de recherche créées à partir de la date de fermeture + 1 jour de la structure à remplacer : » suivi de :

• Une ligne « MODIF » par affectation de recherche mise à jour avec les données suivantes :

N° affectation rech : n° d'affectation recherche modifiée

N° agent

N° occupation

Structure AVANT : ancien code structure

Structure APRES : nouveau code structure remplaçant

Deb affectation : date de début d'affectation recherche du poste

Fin affectation : date de fin d'affectation recherche

séparées par un ' ;' présentées sous forme de tableau.

Si aucune affectation de recherche n'est mise à jour, alors on affiche « => Aucune. ».

• La 2ème partie du fichier traite des affectations de recherche créées **avant la date de fermeture +**

**1 jour de la structure source** et se terminant après :

« --> Mises à jour effectuées sur les affectations de recherche créées avant la date de fermeture + 1 jour de la structure à remplacer : » suivie de :

Une ligne « SOURCE » par affectation recherche source clôturée avec les données suivantes :

N° affectation rech : n° d'affectation de recherche source clôturée

N° agent

N° occupation

Structure : ancien code structure de l'affectation recherche source

Deb affectation : date de début d'affectation recherche

Fin affectation : date de fin d'affectation recherche

- N° carrière
- N° contrat

Quotité : Numérateur de la quotité d'affectation recherche/Dénominateur de la quotité de d'affectation recherche.

Une ligne « CIBLE » par affectation recherche cible créée avec les mêmes données suivantes :

- N° affectation : n° d'affectation recherche cible créée
- N° agent
- N° occupation
- Structure : nouveau code structure de l'affectation recherche cible
- Deb affectation : date de début d'affectation recherche
- Fin affectation : date de fin d'affectation recherche
- N° carrière
- N° contrat
- Quotité : Numérateur de la quotité d'affectation recherche/Dénominateur de la quotité de d'affectation recherche.

séparées par un ' ;' présentées sous forme de tableau.

Si aucune affectation recherche n'est mise à jour, alors on affiche « => Aucune. ».

• La 3ème partie affiche le compteur de mises à jour totales effectuées sur les affectations recherche comme suit :

« BILAN DES MISES A JOURS

=> Nombre d'affectations recherche modifiées : 103. ».

# **Exemple de compte-rendu des affectations de recherche :**

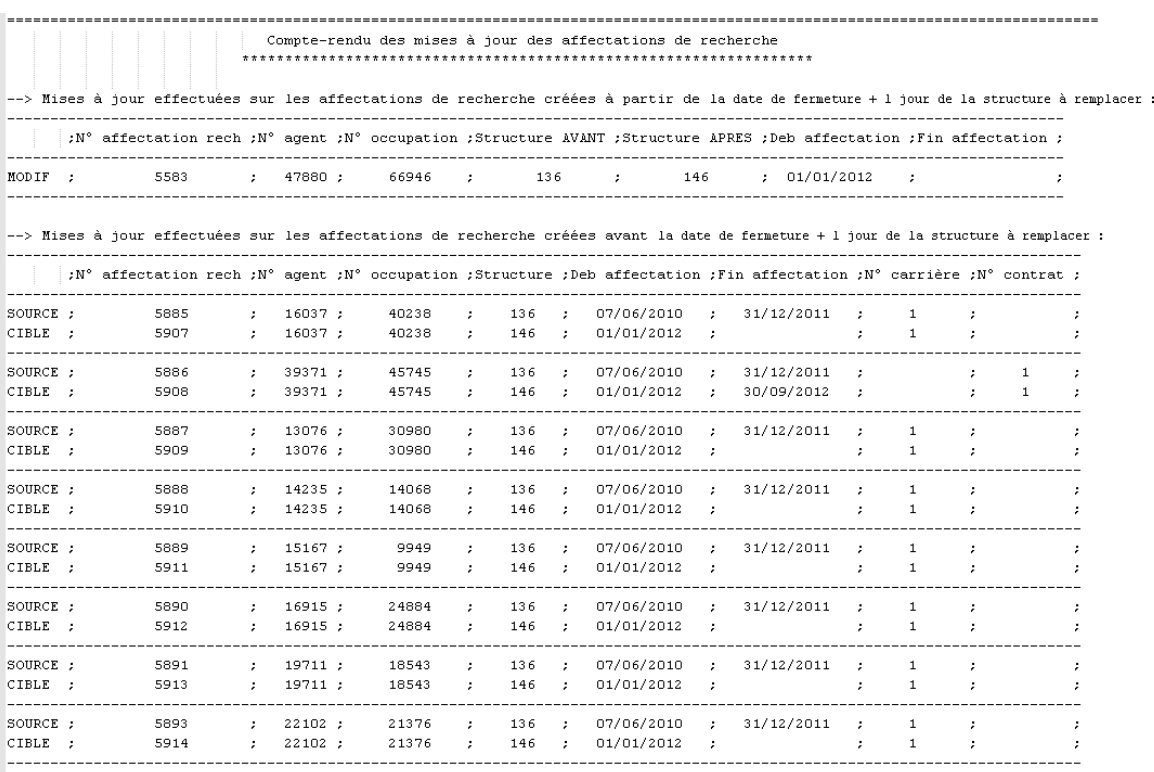

\*\*\*\*\*\*\*\*\*\*\*\*\*\*\*\*\*\*\*\*\*\*\*\*\*\*\*\*\*\*\*\*\*\*\*\*\*\*

BILAN DES MISES A JOURS

 $\Rightarrow$  Nombre d'affectations recherche modifiées : 9.

# 3.2.7 L<sup>E</sup> FICHIER DE COMPTE-RENDU DES CHERCHEURS

Le fichier de compte-rendu des chercheurs n'est généré qu'après la phase de mise à jour. Ce compte-rendu présente les modifications apportées dans la base sur les chercheurs.

## **Règles de nommage du fichier :**

CR\_MAJ\_CHERCHEURS\_<Date\_heure\_trt (AAAAMMJJHHMMSS)>.log

#### **Le fichier contient :**

- Le titre « Compte-rendu des mises à jour des chercheurs».
- La 1ère partie du fichier traite des chercheurs créés **à partir de la date de fermeture + 1 jour de la structure source :**

« --> Mises à jour effectuées sur les chercheurs créés à partir de la date de fermeture +1 jour de la structure à remplacer : » suivie de :

- Une ligne « MODIF » par chercheur mis à jour avec les données suivantes :
	- N° seq chercheur
	- N° individu
	- Orga recherche
	- Structure AVANT : ancien code structure
	- Structure APRES : nouveau code structure remplaçant
	- Deb travail : date de début d'affectation à la structure de travail
	- Fin travail : date de fin d'affectation à la structure de travail

séparées par un ' ;' présentées sous forme de tableau.

Si aucun chercheur n'est mis à jour, alors on affiche « => Aucune. ».

• La 2ème partie du fichier traite des chercheurs créés **avant la date de fermeture + 1 jour de la structure source** et se terminant après :

« --> Mises à jour effectuées sur les chercheurs créés avant la date de fermeture + 1 jour de la structure à remplacer : » suivie de :

- Une ligne « SOURCE » par chercheur source clôturé avec les données suivantes :
	- N° seq chercheur
	- N° individu

**Structure** 

- Organisme recherche
- Deb travail : date de début d'affectation à la structure de travail
- Fin travail : date de fin d'affectation à la structure de travail.
- Num quotité : Numérateur de la quotité d'activité
- Une ligne « CIBLE » par chercheur cible créé avec les mêmes données suivantes :
	- N° seq chercheur
	- N° individu
	- **Structure**
	- Organisme recherche

Deb travail : date de début d'affectation à la structure de travail

Fin travail : date de fin d'affectation à la structure de travail.

Num quotité : Numérateur de la quotité d'activité

séparées par un ' ;' présentées sous forme de tableau.

Si aucun chercheur n'est mis à jour, alors on affiche « => Aucune. ».

- La 3ème partie affiche le compteur de mises à jour totales effectuées sur les chercheurs comme suit :
	- « BILAN DES MISES A JOURS

=> Nombre de chercheurs modifiés : 103. ».

#### **Exemple de compte-rendu des chercheurs :**

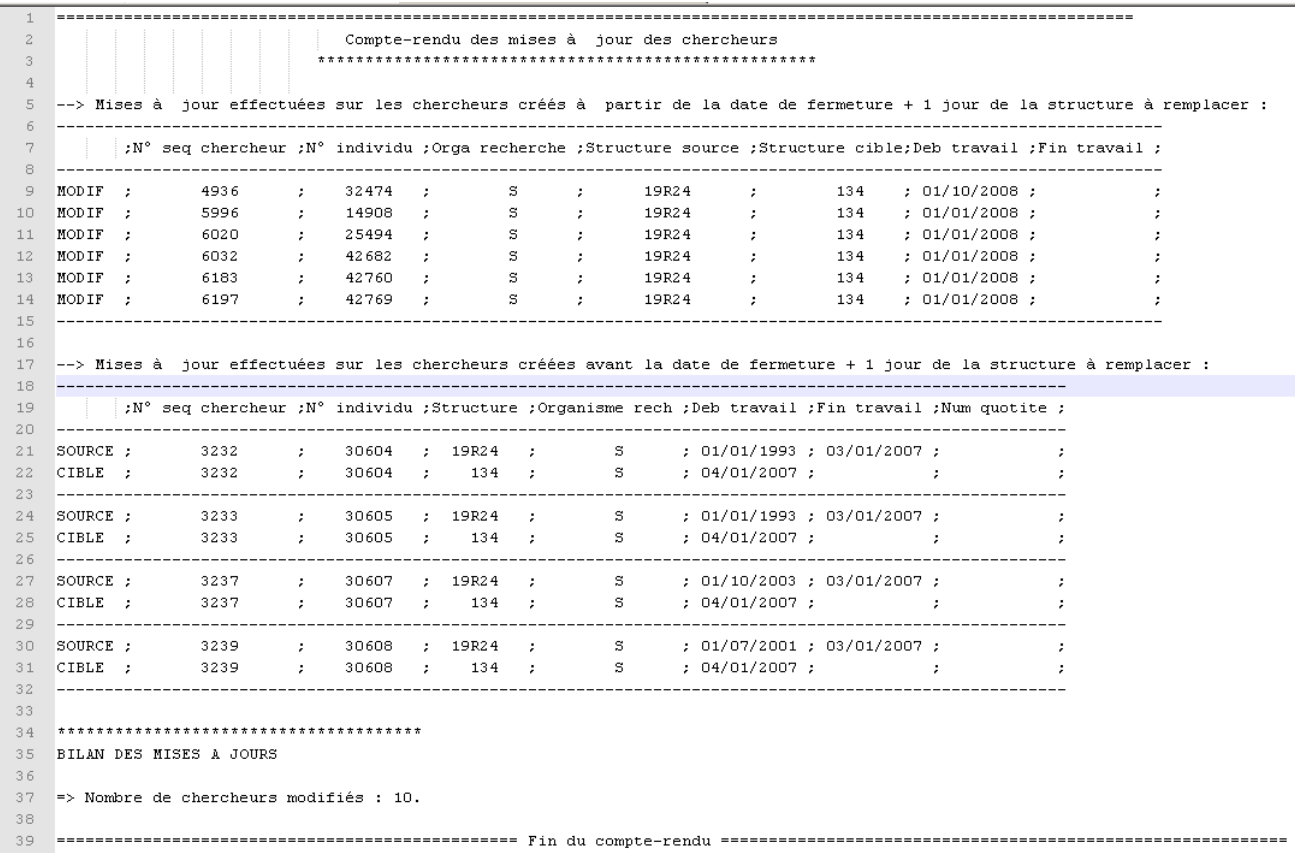

# 3.2.8 L<sup>E</sup> FICHIER DE COMPTE RENDU DES POSTES

Le fichier de compte rendu des postes n'est généré qu'après la phase de mise à jour. Ce compte rendu présente toutes les modifications apportées dans la base sur les postes.

# **Règles de nommage du fichier :**

CR\_MAJ\_POSTES\_<Date\_heure\_trt (AAAAMMJJHHMMSS)>.log

#### **Le fichier contient :**

- Le titre « Compte-rendu des mises à jour des postes».
- La 1ère partie du fichier traite des postes budget propre créées **avant et à partir de la date de fermeture + 1 jour de la structure source :**

« --> Mises à jour effectuées sur les postes budget propre créés avant et à partir de la date de fermeture + 1 jour de la structure à remplacer : » suivie de :

- Une ligne « MODIF » par poste mis à jour avec les données suivantes :
	- N° poste : numéro de poste modifié
	- Structure AVANT : ancien code structure
	- Structure APRES : nouveau code structure remplaçant

séparées par un ' ;' présentées sous forme de tableau.

Si aucun poste budget propre n'est mis à jour, alors on affiche « => Aucune. ».

• La 2ème partie du fichier traite des postes budget état créées **à partir de la date de fermeture + 1 jour de la structure source** et se terminant après :

« --> Mises à jour effectuées sur les postes budget état créés à partir de la date de fermeture + 1 jour de la structure à remplacer : » suivie de :

- Une ligne « MODIF » par poste mis à jour avec les données suivantes :
	- N° poste : numéro de poste modifié
	- Nature poste : vacant, occupé par un titulaire ou par un contractuel
	- Structure AVANT : ancien code structure
	- Structure APRES : nouveau code structure remplaçant
	- Date création
	- Date suppression

séparées par un ' ;' présentées sous forme de tableau.

Si aucun poste budget état n'est mis à jour, alors on affiche « => Aucune. ».

• La 3ème partie du fichier traite des postes budget état créées **avant la fermeture + 1 jour de la structure source** et se terminant après :

« --> Mises à jour effectuées sur les postes budget état créés avant la date de fermeture + 1 jour de la structure à remplacer : » suivie de :

- Une ligne « SOURCE » par poste source clôturé avec les données suivantes :
	- N° poste : numéro de poste modifié

Nature poste : vacant, occupé par un titulaire ou par un contractuel

Structure : ancien code structure source

- Date création
- Date suppression
- N° RNE
- Nature budget
- Quotité : Numérateur de la quotité de création du poste/Dénominateur de la quotité de de création du poste

séparées par un ' ;' présentées sous forme de tableau.

Si aucun poste budget état n'est mis à jour, alors on affiche « => Aucune. ».

- Une ligne « CIBLE » par poste cible créé avec les mêmes données suivantes :
	- N° poste : numéro de poste modifié
	- Nature poste : vacant, occupé par un titulaire ou par un contractuel
	- Structure : ancien code structure source
	- Date création
	- Date suppression
	- N° RNE
	- Nature budget
	- Quotité : Numérateur de la quotité de création du poste/Dénominateur de la quotité de de création du poste
	- Si aucun poste budget état n'est mis à jour, alors on affiche « => Aucune. ».
- La 4<sup>ème</sup> partie affiche le compteur de mises à jour totales effectuées sur les postes comme suit :
	- « BILAN DES MISES A JOURS
	- => Nombre de postes budget propres modifiés : 228.
	- => Nombre de postes budget état modifiés occupés par des titulaires : 779.
	- => Nombre de postes budget état modifiés occupés par des contractuels : 4.
	- => Nombre de postes budget état vacants : 137.».

# **Exemple de compte rendu des postes :**

# AGENCE DE MUTUALISATION DES UNIVERSITÉS ET ÉTABLISSEMENTS

#### *Guide utilisateur - Outil de changement des structuresstructures*

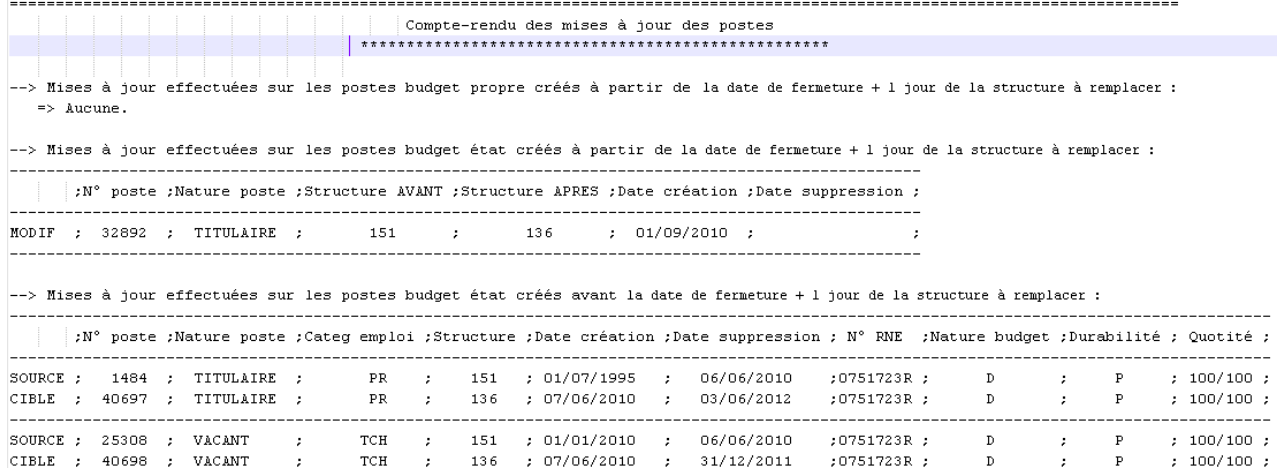

BILAN DES MISES A JOURS

 $\Rightarrow$  Nombre de postes budget propres modifiés : 0.

=> Nombre de postes budget état modifiés occupés par des titulaires : 2.

=> Nombre de postes budget état modifiés occupés par des contractuels : 0.

=> Nombre de postes budget état vacants : 1.

# **3.3 MISES <sup>À</sup> JOUR EFFECTUÉES PAR <sup>L</sup>'OUTIL DE CHANGEMENT DE STRUCTURES**

Tableau présentant les mises à jour effectuées sur chaque élément traité par l'outil :

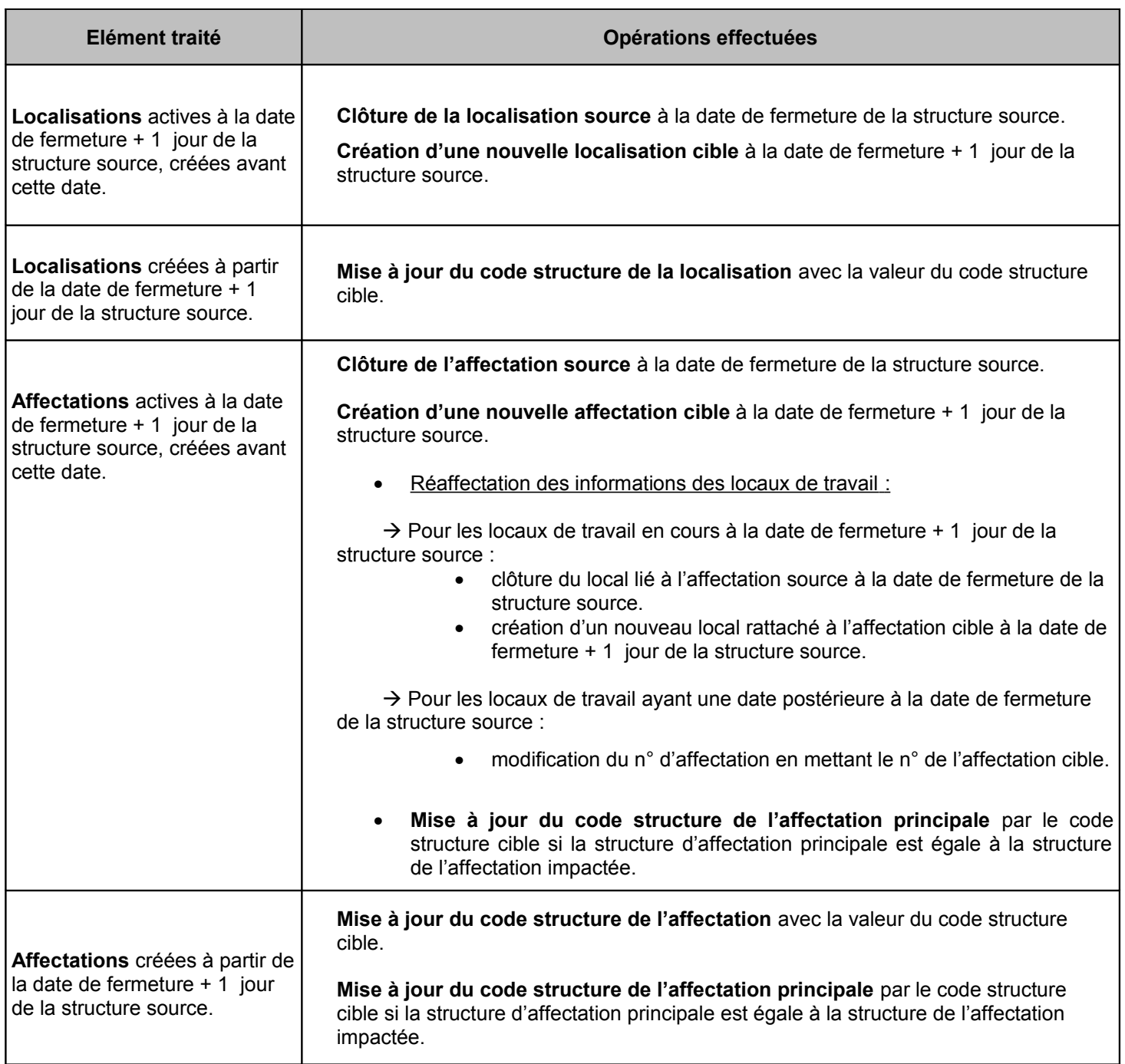

 $\overline{1}$ 

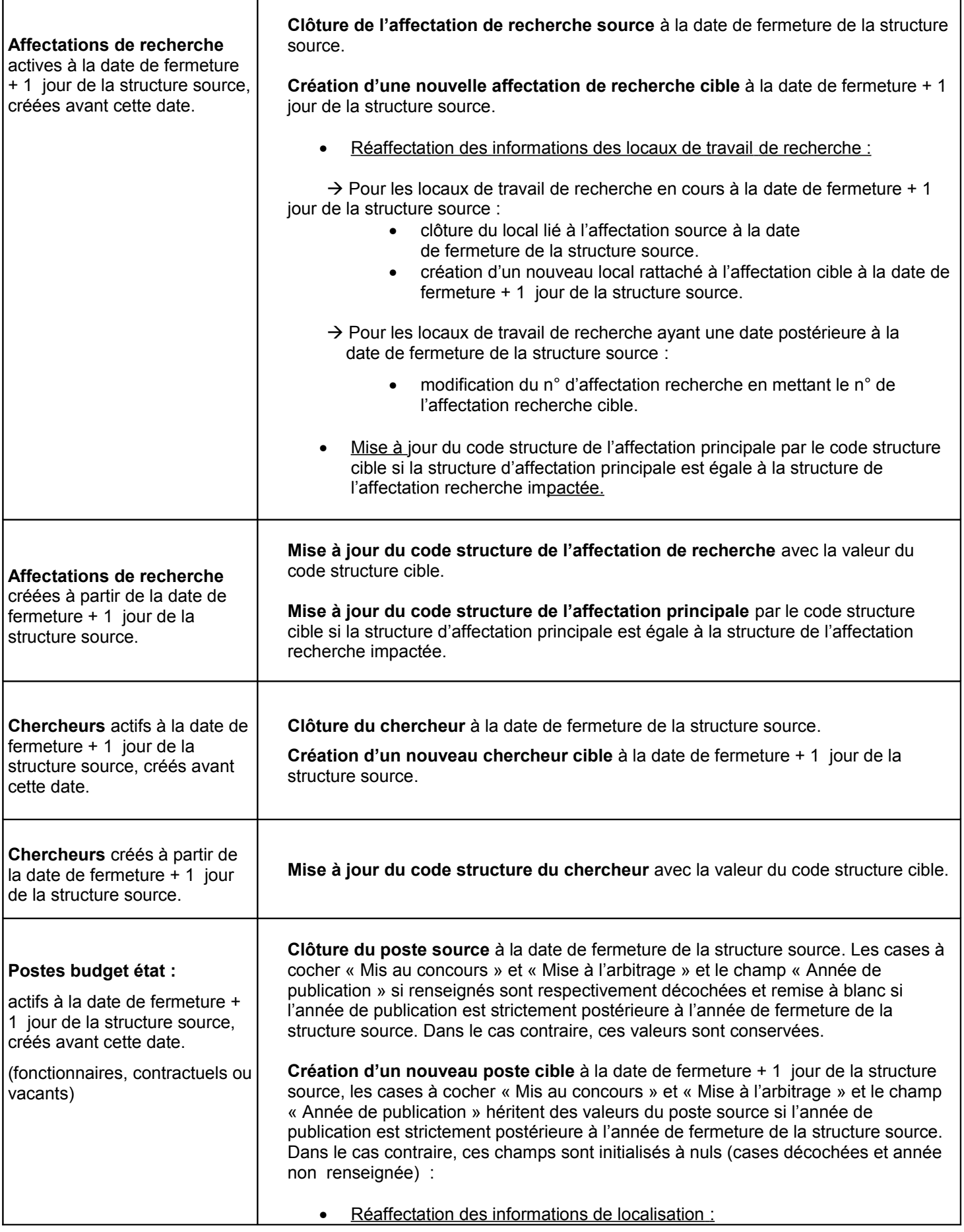

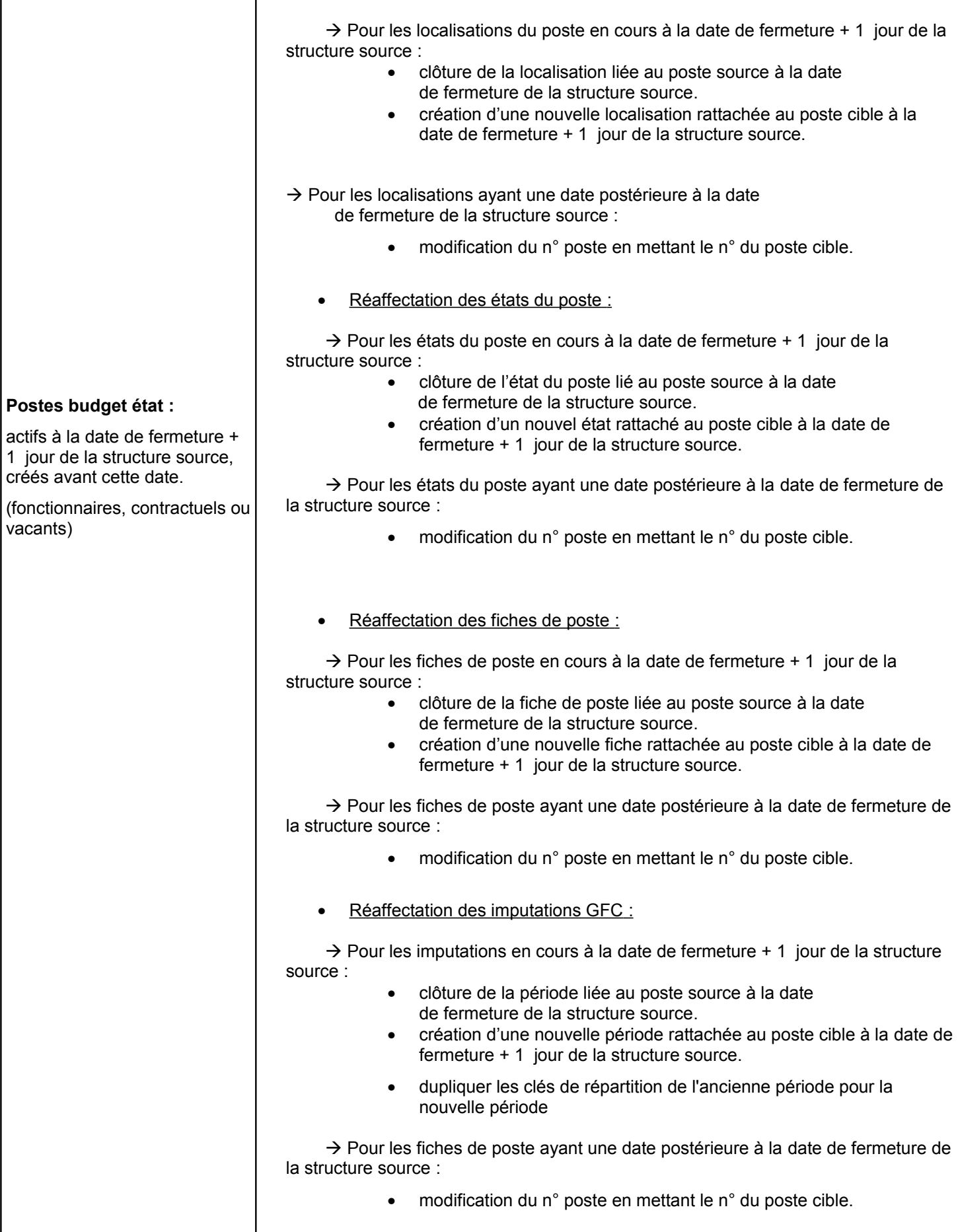

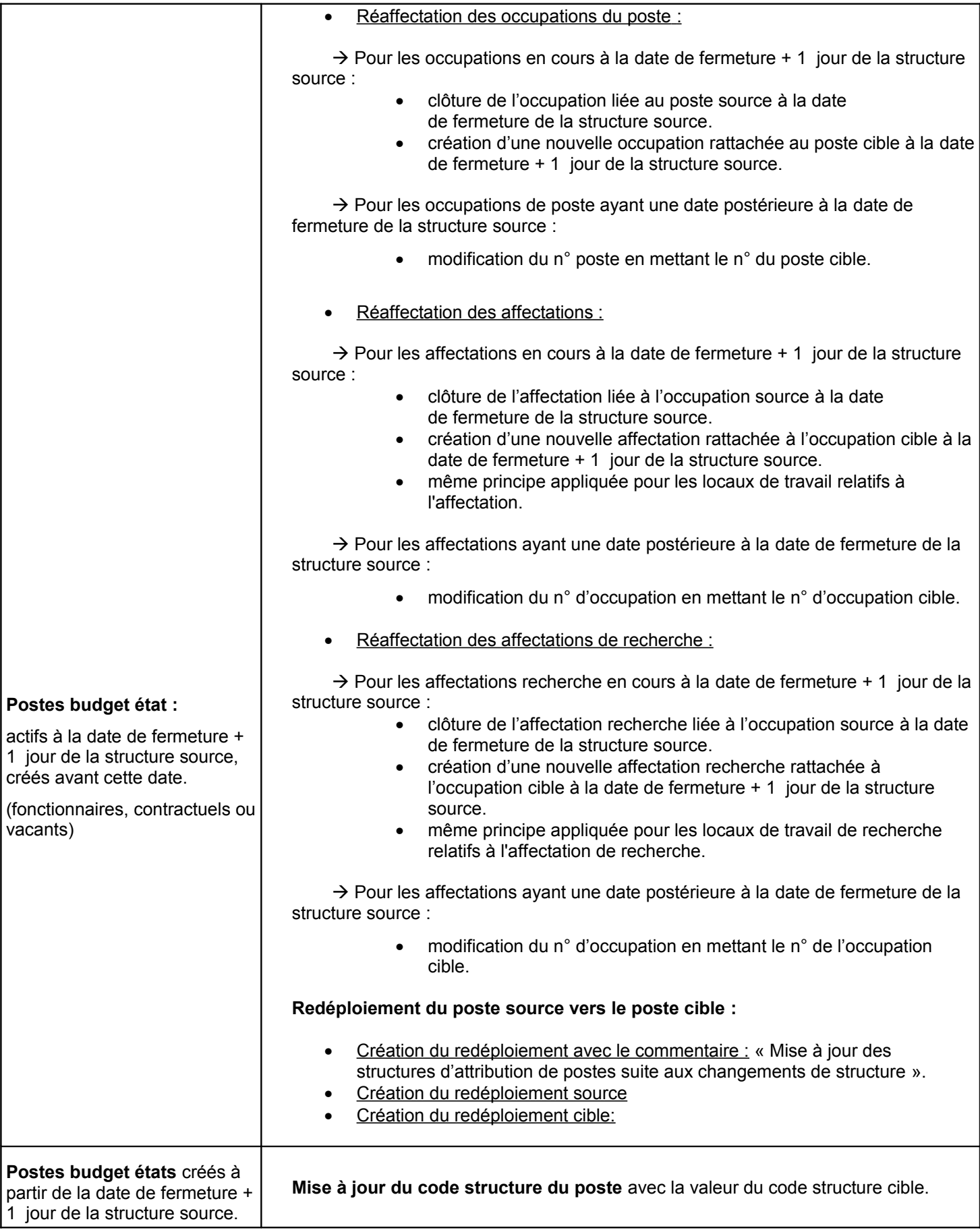

**Postes budget propres.** | Mise à jour du code structure du poste avec la valeur du code structure cible.

# **Tables temporaires mises à jour par l'outil**

L'outil de changement des structures met à jour les tables suivantes :

- TEMP\_CHGT\_STRUCTURES : cette table contient la liste des structures sources/cibles en entrée du fichier, ainsi que les informations sur les structures nécessaires à la suite du traitement :
	- Code de la structure source à remplacer
	- Date de fermeture de la structure source
	- Code de la structure cible
	- Date d'ouverture de la structure cible
	- Date de fermeture de la structure cible
- TEMP\_MAJ\_LOCALISATIONS : cette table contient la liste des localisations de postes traitées avec les informations suivantes :
	- Numéro de poste
	- Code de la structure d'origine dans laquelle le poste était localisé
	- Code de la nouvelle structure cible
	- Date de début de la localisation source
	- Date d'ouverture de la structure cible
	- Témoin (O/N) indiquant si la localisation traitée à une date de création postérieure à la date d'ouverture de la nouvelle structure.
	- Témoin (O/N) indiquant si la localisation est liée à un poste également traité par l'outil.
- TEMP\_MAJ\_AFFECTATIONS : contient la liste des affectations traitées avec les informations suivantes :
	- Numéro d'identification de l'affectation traitée.
	- Numéro d'identification de l'affectation cible correspondante créée
	- Code de la structure d'origine de l'affectation
	- Code de la nouvelle structure cible
	- Date d'ouverture de la structure cible
	- Témoin (O/N) indiquant si l'affectation traitée a une date de création postérieure à la date d'ouverture de la nouvelle structure.
	- Témoin (O/N) indiquant si l'affectation est liée à un poste également traité par l'outil.
- TEMP\_MAJ\_AFFE\_RECH : cette table contient la liste des affectations de recherche traitées avec les informations suivantes :
	- Numéro d'identification de l'affectation recherche traitée.
	- Numéro d'identification de l'affectation recherche cible correspondante créée
	- Code de la structure d'origine de l'affectation recherche
	- Code de la nouvelle structure cible
	- Date d'ouverture de la structure cible
- Témoin (O/N) indiquant si l'affectation recherche traitée a une date de création postérieure à la date d'ouverture de la nouvelle structure.
- Témoin (O/N) indiquant si l'affectation recherche est liée à un poste également traité par l'outil.
- TEMP\_MAJ\_CHERCHEUR : cette table contient la liste des chercheurs traités avec les informations suivantes :
	- Numéro d'identification du chercheur
	- Numéro d'identification du chercheur cible
	- Code de la structure d'origine
	- Code de la nouvelle structure cible
	- Date d'ouverture de la structure cible
	- Témoin (O/N) indiquant si le chercheur traité a une date de création postérieure à la date d'ouverture de la nouvelle structure.
- <span id="page-42-0"></span>TEMP[\\_TEMP\\_MAJ\\_POSTES](#page-42-0) : cette table contient la liste des postes traités : postes budget état occupés par des titulaires ou des contractuels, postes vacants et postes budget propre avec les informations suivantes :
	- Numéro de poste traité
	- Numéro de poste cible correspondant créé
	- Code de la structure d'origine du poste
	- Code de la nouvelle structure cible
	- Témoin (O/N) indiquant si le poste est un poste budget état
	- Témoin ('T'/'C'/'V') indiquant si le poste est occupé par un titulaire, contractuel ou vacant.
	- Témoin ('O'/'N') indiquant si le poste traité a une date de création postérieure à la date d'ouverture de la nouvelle structure.
	- Date d'ouverture de la structure cible

# Remarque :

Etant donné que les localisations, affectations, affectations de recherche, chercheurs et postes ayant une date de création supérieure ou égale à la date d'ouverture de la nouvelle structure, ne font pas l'objet d'un redéploiement, la référence de l'élément cible n'est pas renseignée. Dans ce cas, seule la référence de l'élément traitée est renseignée.

Ces tables sont vidées en début de traitement. Elles sont chargées au fur et à mesure du traitement. En fin de traitement, elles ne sont pas purgées. De cette manière, l'administrateur et les gestionnaires pourront les consulter s'ils le désirent.